## **BAB III**

#### **ANALISIS DAN PERANCANGAN SISTEM SISTEM**

Pada bab ini akan dijelaskan tentang analisis dan perancangan sistem. Berdasarkan *System Development Life Cycle Cycle* (SDLC) yang digunakan, terdapat Berdasarkan *System Development Life Cycle* (SDLC) yang digunakan, terdapat<br>empat tahapan, pada bab ini akan dibahas tentang tahap perencanaan, analisis, dan desain. Sedangkan untuk tahap implementasi akan dibahas pada bab keempat.

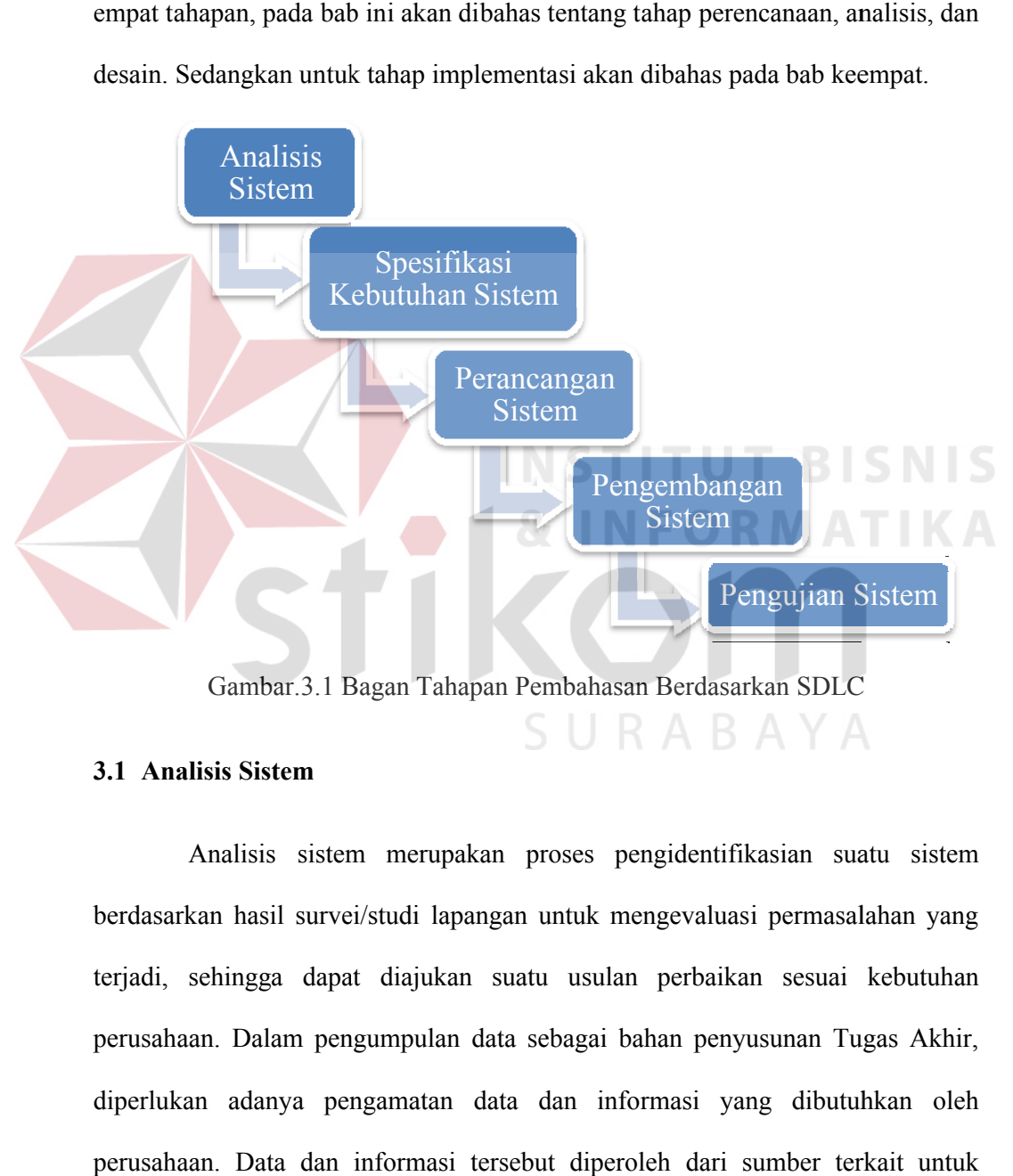

Gambar.3.1 Bagan Tahapan Pembahasan

#### **3.1 Analisis Sistem**

Analisis sistem merupakan proses pengidentifikasian suatu sistem<br>kan hasil survei/studi lapangan untuk mengevaluasi permasalahan yang berdasarkan hasil survei/studi lapangan untuk mengevaluasi permasalahan yang terjadi, sehingga dapat diajukan suatu usulan perbaikan sesuai kebutuhan terjadi, sehingga dapat diajukan suatu usulan perbaikan sesuai kebutuhan<br>perusahaan. Dalam pengumpulan data sebagai bahan penyusunan Tugas Akhir, diperlukan adanya pengamatan data dan informasi yang dibutuhkan oleh perusahaan. Data dan informasi tersebut diperoleh dari sumber terkait untuk Pengujian<br>
Gambar.3.1 Bagan Tahapan Pembahasan Berdasarkan SDL<br>
Ilsis Sistem<br>
Analisis sistem merupakan proses pengidentifikasian sukan hasil survei/studi lapangan untuk mengevaluasi permasa<br>
sehingga dapat diajukan suatu

memberikan masukan dalam pengembangan aplikasi yang dibuat. Kegiatan yang dilakukan dalam pengumpulan data tersebut, antara lain:

a. Wawancara

Wawancara dilakukan pada pihak UMKM Burhan Foam yang terkait dengan proses bisnis dan sistem yang mendukung proses bisnis, serta informasi lain yang dibutuhkan sehingga sistem yang dirancang nantinya mampu menjawab permasalahan yang ada.

#### b. Observasi/Pengamatan

Observasi atau pengamatan dilakukan mendapatkan informasi tambahan yang tidak didapatkan dari pengumpulan data dengan cara wawancara.

## **3.1.1 Identifikasi Masalah**

Sebelum melakukan perancangan aplikasi, terlebih dahulu dilakukan observasi permasalahan yang terjadi pada obyek penelitian dan dilanjutkan dengan mengidentifikasi permasalahan tersebut, sehingga dapat dihasilkan solusi yang tepat dari sistem yang dirancang.

UMKM Burhan Foam merupakan UMKM yang bergerak dibidang pembuatan kasur lipat, bantal, dan guling. UMKM dibantu oleh tujuh orang tenaga kerja langsung dan empat mesin jahit, dalam sebulan UMKM ini dapat memproduksi sekitar 300 kasur, bantal, dan guling. Terdapat dua jenis kasur yaitu kasur kapuk dan kasur dacron. Dengan berbagai ukuran mulai dari 80cm x 180cm sampai 140cm x180cm. begitu pula untuk bantal dan guling terdapat dua jenis yaitu kapuk dan dacron. Produk tersebut dikerjakan oleh 7 orang tenaga kerja langsung. Yang dibagi pada bagian pemotongan kain dan pembahanan sebanyak 3 dan 4 orang pada penjahitan dan pengobrasan. Mesin yang digunakan dalam

memproduksi kasur adalah 3 mesin jahit seharga Rp 600.000 dengan daya listrik 50 watt dan 1 mesin obras seharga Rp 500.000 dengan daya listrik 50 watt.

Pada saat ini UMKM belum memiliki standar dalam menentukan harga pokok produksi pesanannya. Dalam menentukan harga pokok produksinya, UMKM belum memasukkan biaya overhead pabrik. Sehingga banyak *cost-cost*  yang belum diperhitungkan dalam membuat produknya. *Cost-cost* yang terjadi dalam proses produksi, belum dicatat serta diperhitungkan. Hal ini mengakibatkan harga jual yang dibebankan kepada pelanggan tidak sesuai sehingga terjadi penurunan laba yang berturut-turut untuk beberapa produk.

Proses bisnis untuk menentukan harga pokok produksi pada UMKM tersebut, diawali saat pelanggan melakukan pemesanan. Dimana bagian administrasi akan mencatat rincian pesanan pelanggan. Setelah itu, bagian admin memperkirakan dan menghitung harga pokok produksi dari pesanan tersebut yang nantinya akan dijadikan dasar dalam menentukan harga jual. Penentuan harga pokok produksi yang dilakukan, yaitu menjumlahkan biaya bahan baku dan biaya tenaga kerja, dimana pada penentuan bahan baku, UMKM memperkirakan berapa bahan yang dibutuhkan untuk membuat kasur contohnya berapa kilogram kapuk randu yang dibutuhkan dalam membuat pesanan tersebut. Kemudian untuk perhitungan tenaga kerja langsungnya hanya diperkirakan saja dari upah karyawan yang dibayarkan tiap minggunya. Yang kemudian menghasilkan harga pokok produksi yang diberikan kepada manajer produksi. Namun proses bisnis yang dilakukan oleh pihak UMKM tersebut masih mengalami permasalahan, dimana biaya *overhead* pabrik tidak diperhitungkan ke dalam harga pokok produksi. Gambar 3.1 berikut merupakan

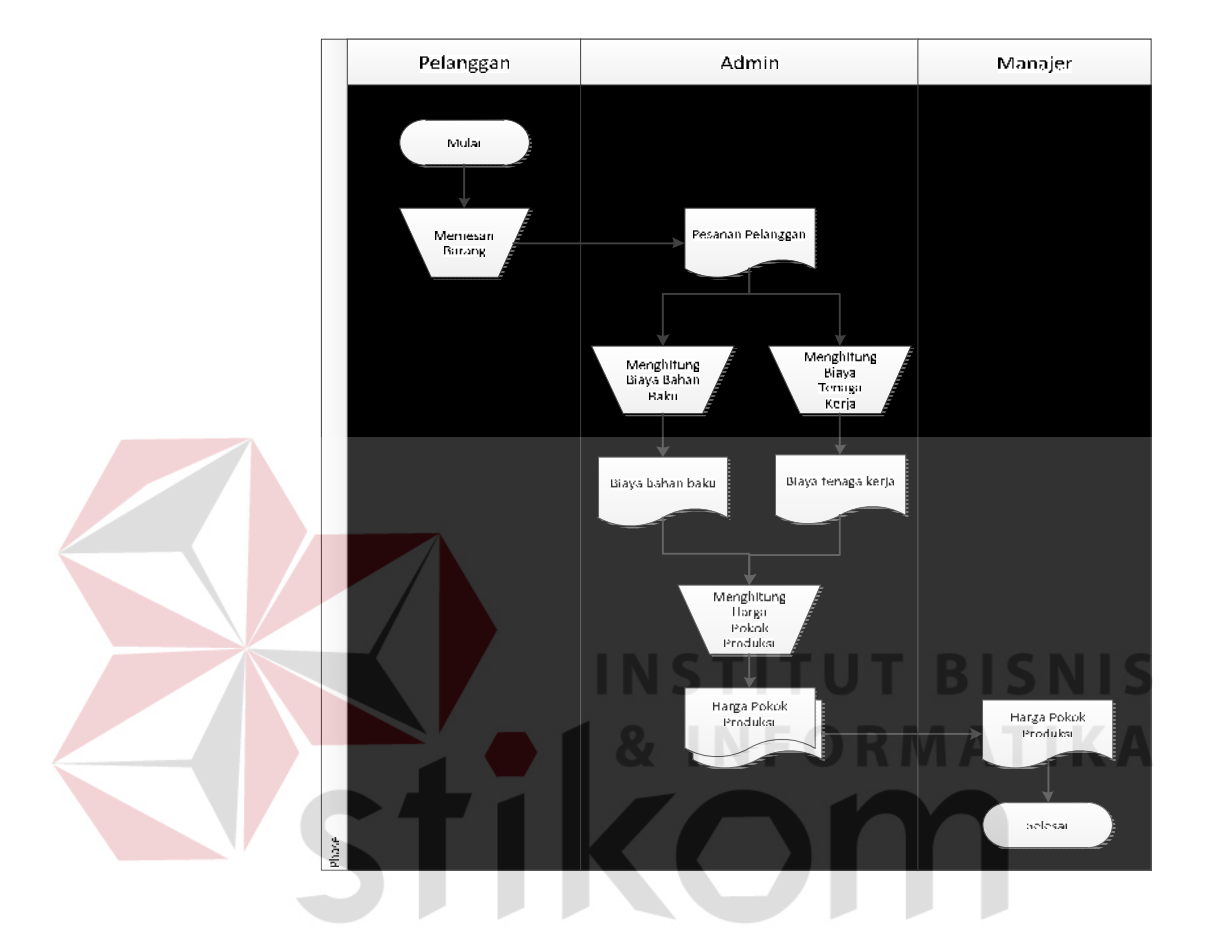

*document flow* yang menunjukkan proses bisnis pada UMKM dalam menentukan harga pokok produksi.

Gambar 3.2 *Document Flow* Penentuan Harga Pokok Produksi

## **3.1.2 Analisis Kebutuhan**

Analisis kebutuhan merupakan suatu pemenuhan kondisi di dalam suatu produk baru atau perubahan produk, yang mempertimbangkan berbagai kebutuhan antar pengguna. Kebutuhan dari hasil analisis ini harus dapat dilaksanakan, diukur, diuji, terkait dengan kebutuhan bisnis yang teridentifikasi, serta didefinisikan sampai tingkat detail yang memadai untuk desain sistem.

- 1. Informasi mengenai Biaya Bahan Baku.
- 2. Informasi mengenai Biaya Tenaga Kerja Langsung.
- 3. Informasi mengenai Biaya *Overhead* Pabrik.
- 4. Informasi mengenai Harga Pokok Produksi.

## **3.2 Perancangan Sistem**

Berdasarkan analisis sistem di atas, maka dapat dirancang suatu model pengembangan sistem yang dapat memenuhi kebutuhan. Model pengembangan ini menggambarkan tentang apa *input* yang dibutuhkan, proses yang dilakukan, dan *output* yang dihasilkan dari aplikasi ini nantinya. Berikut merupakan gambaran dari model pengembangan yang akan dibuat meliputi beberapa tahapan, yaitu *Input- Process-Output Diagram*, *Context Diagram*, *Hierarchy plus Input-Process-Output* (HIPO), *Data Flow Diagram*, *Conceptual Data Model*, dan *Physical Data Model*

## **3.2.1 Diagram Input Proses Output**

Gambar 3.3 merupakan blok diagram atau diagram input-proses-output yang menggambarkan sistem yang akan dibuat dalam penelitian ini.

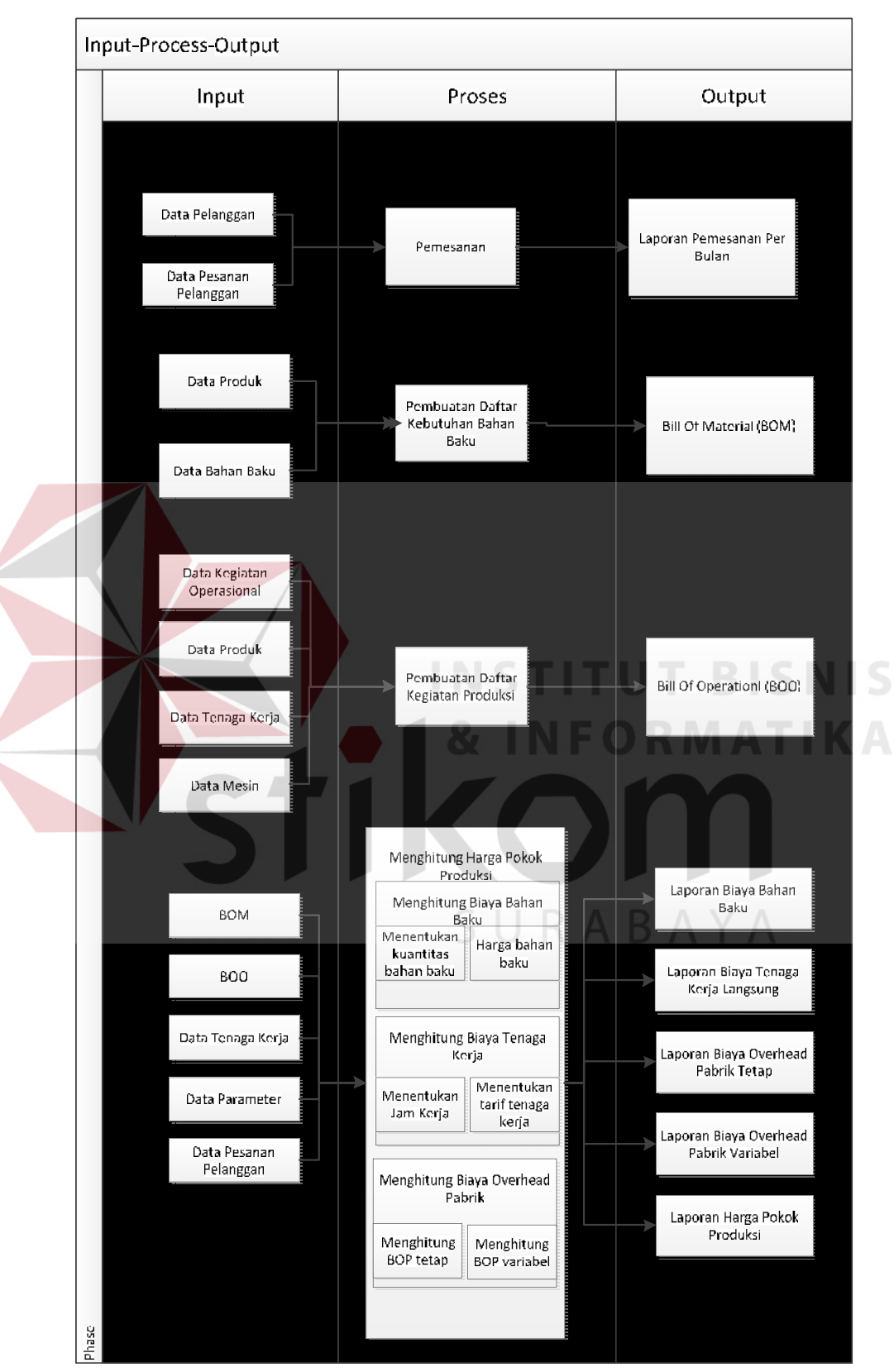

Gambar 3.3 Blok Diagram

#### **A. Input**

1) Data Produk

Data produk merupakan data yang berisi tentang semua produk yang ada pada UMKM. Data ini digunakan dalam pengolahan pesanan pelanggan yang nantinya akan diproses dalam perhitungan biaya bahan baku. Contoh data produk adalah sebagai berikut :

Jenis Produk : Kasur kapuk randu Nama Produk : Kasur kapuk uk 160cm x 180cm

2) Data Bahan Baku

Data bahan baku merupakan data yang dibutuhkan dalam pengolahan kasur dan bantal, seperti jenis bahan, satuan bahan, dan harga bahan. Data ini nantinya akan digunakan dalam membuat daftar kebutuhan bahan baku atau *Bill of Material* yang digunakan untuk menghitung total biaya bahan baku. Berikut merupakan contoh data bahan baku :

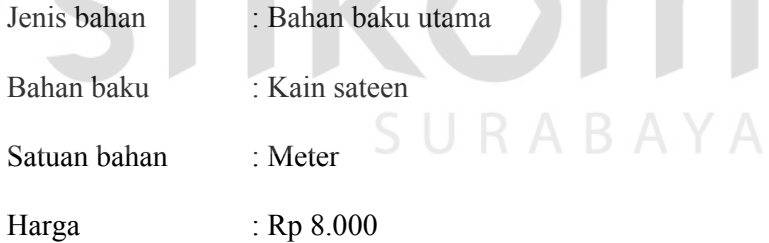

3) Data Kegiatan Operasional

Data kegiatan operasional merupakan data mengenai kegiatan produksi yang dilakukan dalam membuat kasur dan bantal beserta waktu penyelesaian pekerjaan tiap kegiatan. Data ini digunakan dalam proses pembuatan daftar kegiatan produksi atau *Bill Of Operation* yang digunakan sebagai dasar dalam menghitung biaya tenaga kerja langsung.

Contoh data kegiatan operasional sebagai berikut :

Nama kegiatan : Pembahanan

Waktu : 15 menit

4) Data Tenaga Kerja

Data tenaga kerja langsung merupakan data mengenai tenaga kerja langsung beserta bagian-bagiannya, dan upah yang diterima. Data ini dibutuhkan dalam proses pengolahan kasur dan bantal. Data ini digunakan dalam proses menghitung biaya tenaga kerja langsung. Contoh data tenaga kerja langsung adalah sebagai berikut :

Jenis tenaga kerja : Tenaga kerja langsung

Nama tenaga kerja : Munib

Bagian tenaga kerja : Pembahanan

Upah : Rp 500.000

#### 5) Data Mesin

Data mesin merupakan data mengenai peralatan mesin yang digunakan selama produksi sepatu dan sandal. Data ini berisi tentang mesin yang digunakan dalam membuat suatu jenis produk yang terdiri dari nama mesin yang digunakan, jumlah mesin, harga perolehan masing-masing mesin, umur ekonomis masing-masing mesin, dan biaya per jam masing-masing mesin.Data mesin digunakan sebagai dasar perhitungan biaya *overhead* pabrik tetap. Contoh data mesin adalah sebagai berikut:

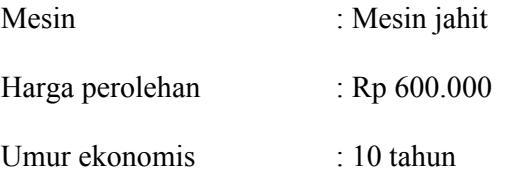

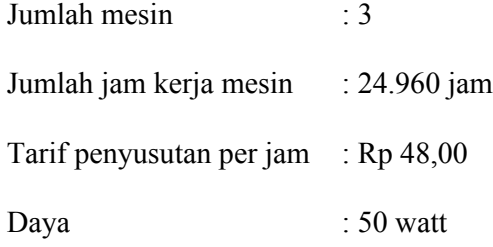

6) Data Pelanggan

Data pelanggan merupakan data lengkap pelanggan yang memesan produk sepatu dan sandal. Data ini dibutuhkan untuk pengolahan data master pelanggan yang nantinya akan diproses dalam pemesanan pelanggan. Contoh data pelanggan adalah sebagai berikut:

Nama : Saikur Mebel

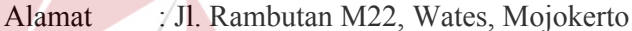

Telepon : 081526667532

7) Data Pesanan Pelanggan

Data pesanan pelanggan berisi tentang rincian pesanan produk dari pelanggan. Data pesanan pelanggan ini digunakan sebagai dasar dalam proses perhitungan harga pokok produksi dan juga dalam pembuatan laporan pemesanan per periode. Contoh data pesanan pelanggan adalah sebagai berikut:

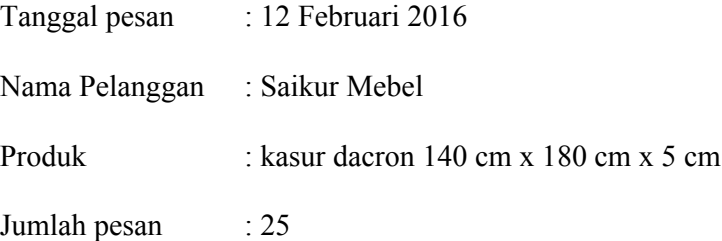

8) Data Parameter

Data parameter berisi data-data dasar atau standar. Contohnya yaitu untuk menyimpan data tarif dasar listrik. Yang nantinya juga menjadi komponen dalam perhitungan biaya-biaya dalam perhitungan harga pokok produksi. Berikut merupakan contoh data parameter :

Nama parameter : Tarif dasar listrik

Nilai parameter : Rp Rp 833,00

#### **B. Proses**

1) Pembuatan daftar bahan baku (*Bill of Material*)

Proses ini akan menghasilkan daftar kebutuhan bahan baku/ *Bill Of Material* (BOM) dengan cara memilih jenis produk yang ada pada *database.* Setelah itu akan tampil jenis bahan baku utama dan bahan baku penolong yang sudah ada dalam *database* jenis bahan baku. Dari jenis bahan baku tersebut, memilih dan menentukan jumlah serta satuan bahan baku utama dan bahan penolong yang sesuai dengan kuantitas pemesanan. BOM akan digunakan untuk menentukan kuantitas dan harga dengan rumus sebagai berikut

a)  $KBBL = JP \times JB$ 

Keterangan:

- KBBL : Kuantitas Bahan Baku Langsung
- JP : Jumlah Pesanan
- JB : Jumlah BOM

TKBBL dihasilkan dari jumlah pesanan dari pelanggan untuk suatu produk dikalikan dengan jumlah masing-masing kebutuhan bahan baku suatu produk.

b) HBBL = harga bahan baku langsung

HBBL merupakan harga per satuan dari masing-masing bahan baku yang

didapat dari *supplier*.

2) Membuat Daftar Kegiatan Produksi (*Bill of Operation*)

Proses ini akan menghasilkan daftar kegiatan produksi/*Bill Of Operation* (BOO) dengan cara memilih jenis produk yang ada pada *database*, kemudian akan tampil kegiatan operasional dan waktu yang sudah ada dalam *database* kegiatan operasional. Dari macam-macam kegiatan operasional, memilih kegiatan yang dilakukan dalam membuat jenis produk yang telah dipilih sebelumnya. Setelah itu, memilih tenaga kerja dan mesin yang melaksanakan kegiatan operasional tersebut, sehingga sistem akan menghasilkan daftar kegiatan produksi untuk satu jenis produk. BOO akan digunakan untuk menentukan jam kerja dengan rumus perhitungan sebagai berikut.

#### a)  $JKD = JP \times TJK$

Keterangan:

- TJKD : Jam Kerja Dibutuhkan
- JP : Jumlah Pesanan
- TJK : Total Jam Kerja

 $b)$ TTKL = TPH ÷ 8

Keterangan:

- TTKL : Tarif Tenaga Kerja Langsung
- TPH : Tarif Per Hari
- 8 : 8 jam kerja
- 3) Menghitung Biaya Bahan Baku

Proses ini akan menghasilkan biaya bahan baku dengan sumber data yang

digunakan adalah data pelanggan, data pesanan pelanggan, data bahan baku, dan *Bill of Material* yang telah dibuat sebelumnya. Proses transaksi yang dilakukan, yaitu menghitung biaya bahan baku, rumus perhitungan yang digunakan adalah:

 $BBBL = KBBL \times HBBL$ 

Keterangan:

BBBL : Biaya Bahan Baku Langsung

KBBL : Kuantitas Bahan Baku Langsung

HBBL : Harga Bahan Baku Langsung

4) Menghitung Biaya Tenaga Kerja Langsung

Proses ini akan menghasilkan biaya tenaga kerja langsung dengan sumber data yang digunakan adalah data kegiatan operasional, data tenaga kerja, dan *Bill of Operation*. Proses transaksi yaitu menghitung biaya tenaga kerja langsung, rumus perhitungan yang digunakan adalah:

SURABAYA

 $BTKL = JKD \times TKL$ 

Keterangan:

BTKL : Biaya Tenaga Kerja Langsung

TJKD : Jam Kerja Dibutuhkan

TTKL : Tarif Tenaga Kerja Langsung

5) Menghitung Biaya *Overhead* Pabrik Tetap

Proses ini akan menghasilkan biaya *overhead* pabrik tetap dengan cara menentukan biaya *overhead* pabrik tetap yang berhubungan dengan produksi dan menentukan kapasitas normal, serta pembebanan biaya *overhead* pabrik

berdasarkan jam tenaga kerja langsung dimana sumber data yang digunakan adalah data mesin, dan data tenaga kerja tidak langsung (data tenaga kerja). Proses transaksi yang dilakukan, yaitu menghitung biaya tenaga kerja tidak langsung dan menghitung biaya penyusutan mesin, rumus perhitungan yang digunakan adalah:

a) BTKTL = UTKTL  $1 + ... +$  UTKTL n

Keterangan:

BTKTL : Biaya Tenaga Kerja Tidak Langsung

UTKTL : Upah Tenaga Kerja Tidak Langsung

b)  $KP = 8 \times 26$ 

- Keterangan:
- KP : Kapasitas Produksi (bulan)
- 8 : 8 jam kerja
- 26 : 26 hari
- c) BTKTL =  $(UTKTL \div KP) \times JTKL$

Keterangan:

BTKTL : Biaya Tenaga Kerja Tidak Langsung

UTKTL : Biaya Tenaga Kerja Tidak Langsung

- KP : Kapasitas Produksi (bulan)
- JTKL : Jam Tenaga Kerja Langsung
- d) JJKM =  $8 \times 26 \times 12 \times$  UEM

Keterangan:

JJKM : Jumlah Jam Kerja Mesin (jam) 8

: 8 jam kerja selama 1 hari

- 26 : 26 hari kerja selama 1 bulan
- 12 : 12 bulan kerja selama 1 tahun UEM :

Umur Ekonomis Mesin (tahun)

e)  $TPMI = (HP \times JM) \div JJKM$ 

Keterangan:

TPMJ : Tarif Penyusutan Mesin per Jam

HP : Harga Perolehan

JM : Jumlah Mesin

JJKM : Jumlah Jam Kerja Mesin (jam)

f)  $BPM = TPMJ \times JJM$ 

Keterangan:

BPM : Biaya Penyusutan Mesin

TPMJ : Tarif Penyusutan Mesin per Jam

JJM : Jumlah Jam Mesin

BPM merupakan hasil dari tarif penyusutan mesin per jam dikali dengan jumlah jam mesin.

g)  $BOPT = BTKTL + BPM$ 

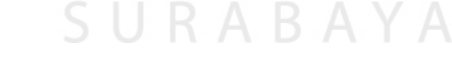

RMATIKA

Keterangan:

- BOPT : Biaya *Overhead* Pabrik Tetap
- BTKTL : Biaya Tenaga Kerja Tidak Langsung

BPM : Biaya Penyusutan Mesin

6) Menghitung Biaya *Overhead* Pabrik Variabel

Proses ini akan menghasilkan biaya *overhead* pabrik variabel dengan cara menentukan biaya *overhead* pabrik variabel yang berhubungan dengan

produksi dimana sumber data yang digunakan adalah data bahan penolong (bahan baku) dan data tarif dasar listrik. Proses transaksi yang dilakukan, yaitu menghitung biaya bahan penolong dan menghitung biaya pemakaian listrik, rumus perhitungan yang digunakan adalah:

a) BBP =  $\sum$  (JB × HBP × JP)

Keterangan:

BBP : Biaya Bahan Penolong

JB : Jumlah BOM

HBP : Harga Bahan Penolong

- JP : Jumlah Pesanan
- b)  $BL = \sum (DLM \times WPM \times TDL)$ 
	- Keterangan:
	- BL : Biaya Listrik
	- DLM : Daya Listrik Mesin
	- WPM : Waktu Pemakaian Mesin
	- TDL : Tarif Dasar Listrik
- c)  $BOPV = BBP + BL$

Keterangan:

- BOPV : Biaya *Overhead* Pabrik Variabel
- BBP : Biaya Bahan Penolong
- BL : Biaya Listrik
- 7) Menghitung Biaya *Overhead* Pabrik

Proses ini akan menghasilkan biaya *overhead* pabrik tiap pesanan dengan cara menjumlahkan biaya *overhead* pabrik tetap dan biaya *overhead* pabrik variabel. Rumus perhitungan yang digunakan adalah:

 $BOP = BOPT + BOPV$ 

Keterangan:

TBOP : Biaya *Overhead* Pabrik

TBOPT : Biaya *Overhead* Pabrik Tetap

TBOPV : Biaya *Overhead* Pabrik Variabel

8) Menghitung Harga Pokok Produksi

Proses ini adalah proses penjumlahan dari perhitungan biaya bahan baku, perhitungan biaya tenaga kerja langsung, perhitungan biaya *overhead* pabrik tetap, dan perhitungan biaya *overhead* pabrik variabel. Dari penjumlahan tersebut, proses ini akan menghasilkan harga pokok produksi untuk satu pesanan yang dapat dilihat pada rumus dibawah ini.

 $HPP = BBBL + BTKL + BOP$ 

### Keterangan:

- HPPT : Harga Pokok Produksi
- BBBL : Biaya Bahan Baku Langsung
- BTKL : Biaya Tenaga Kerja Langsung
- BOP : Biaya *Overhead* Pabrik

#### **C. Output**

1) Daftar Kebutuhan Bahan Baku / *Bill of Material*

Daftar kebutuhan bahan baku / BOM adalah daftar bahan baku yang dibutuhkan untuk membuat sebuah produk. Daftar ini menampilkan suatu jenis produk dengan bahan-bahan yang digunakan, satuan masingmasing bahan, dan jumlah masing-masing bahan tersebut. BOM ini

digunakan sebagai dasar dalam menghitung biaya bahan baku. Contoh BOM adalah sebagai berikut:.

| Nama Produk: Kasur Kapuk uk 80cm x 180cm |         |        |        |  |  |
|------------------------------------------|---------|--------|--------|--|--|
| Utama<br>Penolong                        |         |        |        |  |  |
| Nama                                     | Jumlah  | Nama   | Jumlah |  |  |
| Kapuk randu                              | 1 Kg    |        | 1 buah |  |  |
| Kain Sateen                              | 2 meter | Benang |        |  |  |

Tabel 3.1 Contoh Laporan *Bill of Material*

## 2) Daftar Kegiatan Produksi / *Bill of Operation*

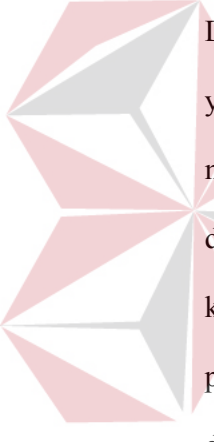

Daftar kegiatan produksi / BOO adalah daftar kegiatan dan tenaga kerja yang dibutuhkan untuk membuat sebuah produk. Daftar ini menampilkan suatu jenis produk dengan kegiatan operasional yang dilakukan, waktu masing-masing yang dibutuhkan untuk melakukan kegiatan, tenaga kerja yang melakukan kegiatan tersebut, jam pemakaian mesin, dan pemakaian listriknya. BOO ini digunakan sebagai dasar dalam menghitung biaya tenaga kerja langsung. Contoh BOO adalah sebagai berikut:

Tabel 3.2 Contoh Laporan *Bill of Operation*

| Nama Produk: Kasur Kapuk uk 80cm x 180cm |          |                 |          |                |
|------------------------------------------|----------|-----------------|----------|----------------|
| Kegiatan                                 | Waktu    | Tenaga<br>Kerja | Upah     | Nama<br>Mesin  |
| Pemotongan<br>kain                       | 15 menit | Pemotong        | Rp60.000 |                |
| Penjahitan<br>Awal                       | 30 menit | Penjahit        | Rp80.000 | Mesin<br>Jahit |
| Pembahanan                               | 15 menit | Pembahanan      | Rp60.000 |                |
| Penjahitan<br>Akhir                      | 20 menit | Penjahit        | Rp80.000 | Mesin<br>Jahit |

1) Laporan pesanan per periode

Laporan ini berisikan daftar pemesanan setiap bulan beserta harga pokok produksinya. Contoh laporan pesanan per periode adalah sebagai berikut:

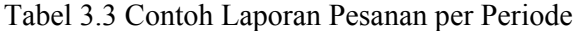

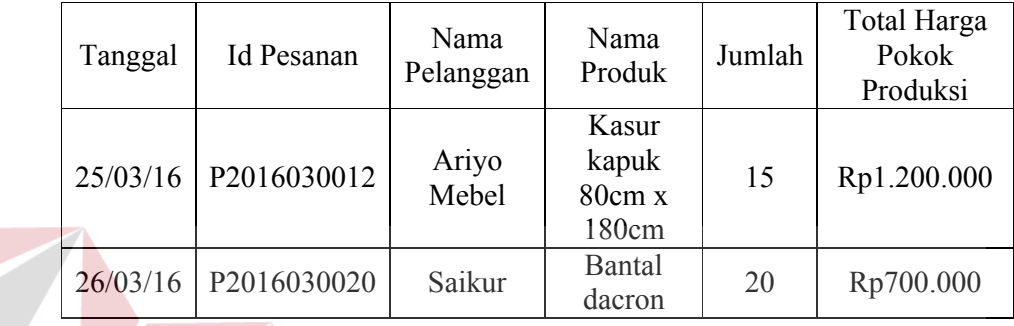

2) Laporan Total Biaya Bahan Baku

Laporan ini berisikan total biaya bahan baku yang dibutuhkan pada satu pesanan. Contoh laporan total biaya bahan baku per pesanan adalah sebagai berikut :

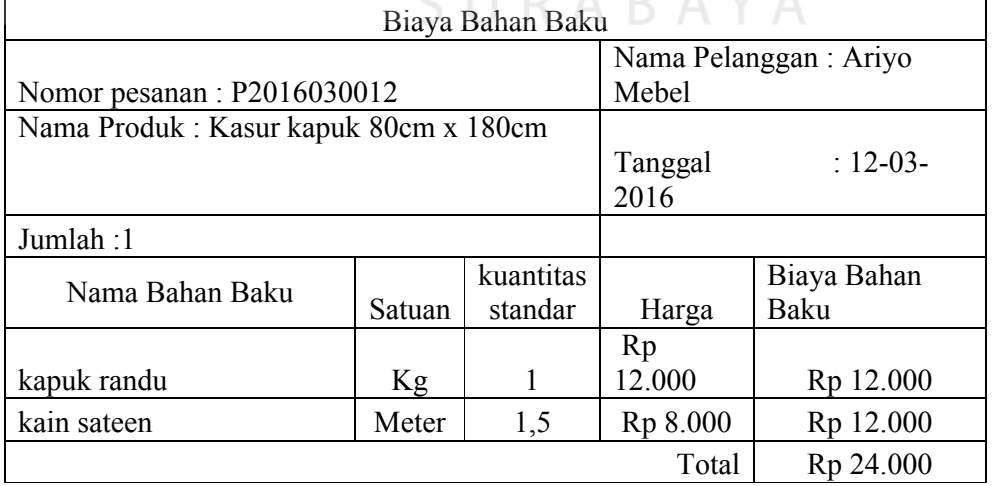

Tabel 3.4 Contoh Laporan Biaya Bahan Baku

3) Laporan Biaya Tenaga Kerja Langsung

Laporan ini berisikan total biaya tenaga kerja langsung yang dibutuhkan pada satu pesanan. Contoh laporan total tenaga kerja langsung adalah sebagai berikut :

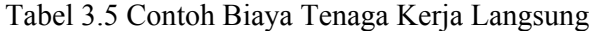

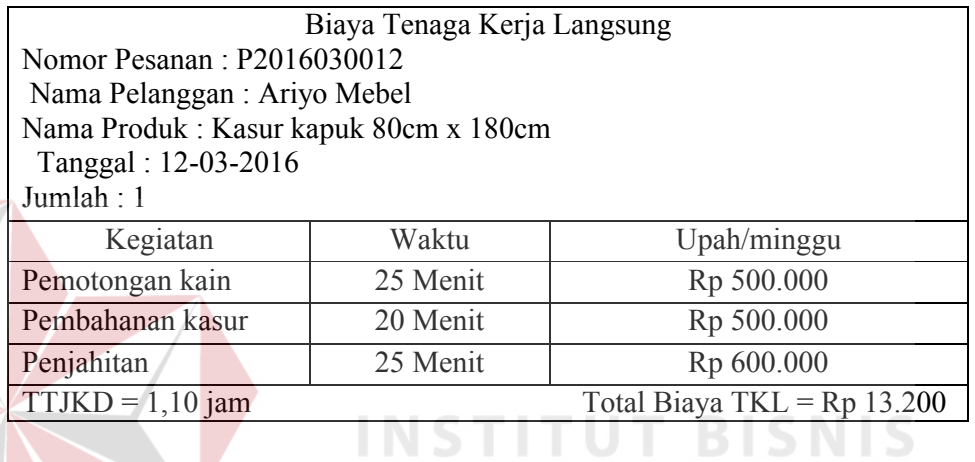

4) Laporan Biaya Overhead Pabrik Tetap **FORMATIKA** 

Laporan ini berisikan total biaya overhead pabrik tetap yang dibutuhkan pada satu pesanan. Contoh laporan total biaya overhead pabrik tetap adalah sebagai berikut SURABAYA

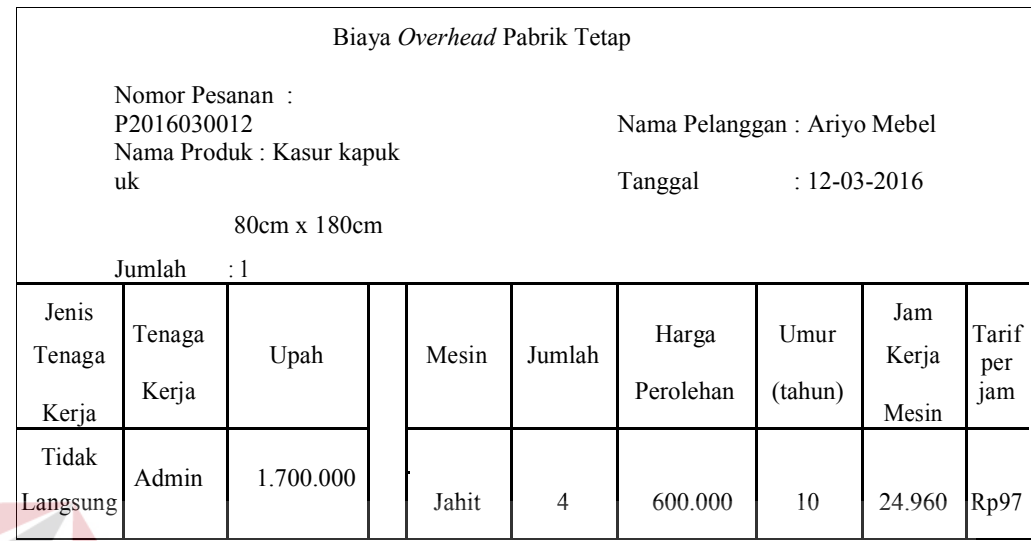

# Tabel 3.6 Contoh Laporan Biaya Overhead Tetap

5) Laporan Biaya Overhead Pabrik Variabel

Laporan ini berisikan total biaya overhead pabrik variabel yang dibutuhkan pada satu pesanan. Contoh laporan total biaya overhead pabrik variabel adalah sebagai berikut :

Tabel 3.7 Contoh Biaya Overhead Variabel

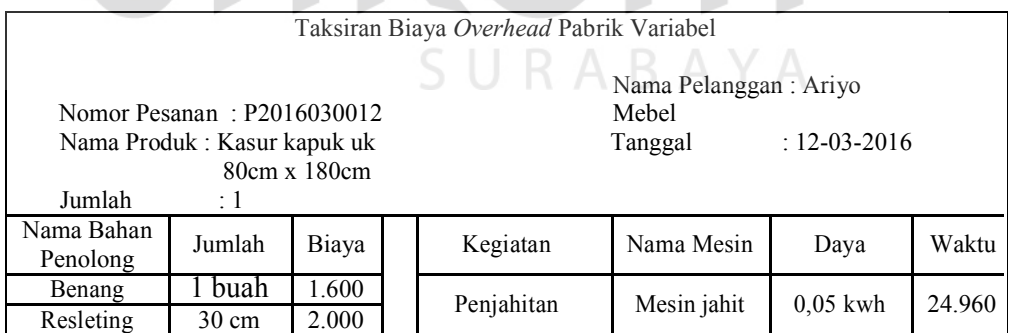

6) Laporan Harga Pokok Produksi

Laporan harga pokok produksi merupakan laporan yang berisikan harga pokok produksi suatu pesanan yang diperoleh dari total laporan biaya bahan baku, biaya tenaga kerja langsung, dan biaya overhead pabrik. Berikut merupakan laporan harga pokok produksi :

| Nama Pelanggan               | Ariyo Mebel              |
|------------------------------|--------------------------|
| Tanggal Pemesanan            | 12-03-2016               |
| Pesanan                      | Kasur kapuk 80cm x 180cm |
| Jumlah pesan                 | 1                        |
| Rincian Harga Pokok Produksi |                          |
| Biaya bahan baku             | Rp 24.000                |
| Biaya Tenaga Kerja Langsung  | Rp 13.200                |
| Biaya Overhead Pabrik        | Rp 14.860                |
| Harga Pokok Produksi         | R <sub>p</sub> 52.060    |

Tabel 3.8 Contoh Laporan Harga Pokok Produksi

# *3.2.2 Context Diagram*

Context diagram dari aplikasi ini melibatkan tiga external entity, yaitu pelanggan, produksi, dan manajer seperti yang digambarkan pada gambar 3.4 berikut ini :

SURABAYA

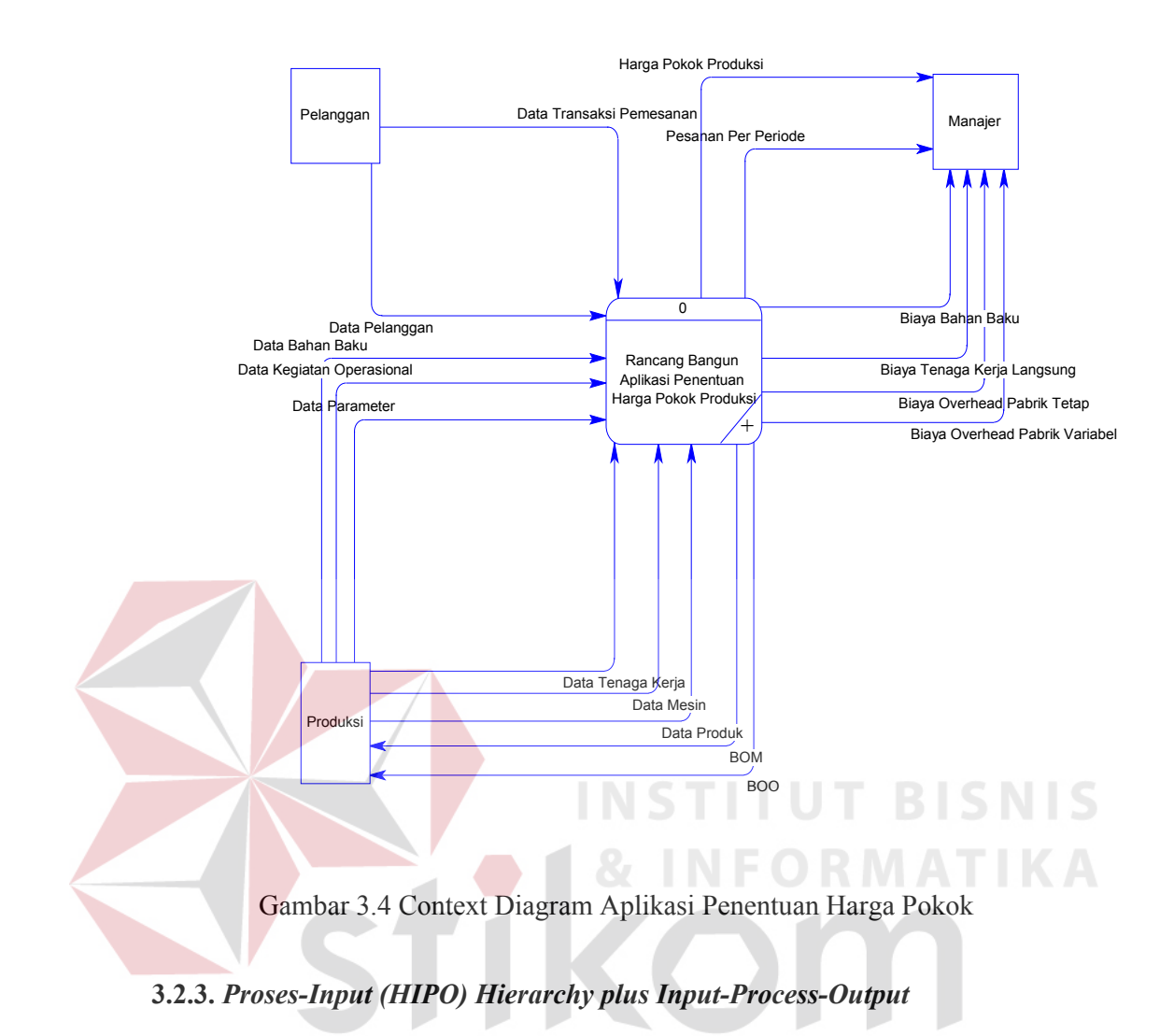

Gambar 3.5 adalah HIPO dari Rancang Bangun Aplikasi Penentuan Harga

Pokok Produksi pada UMKM Burhan Foam.

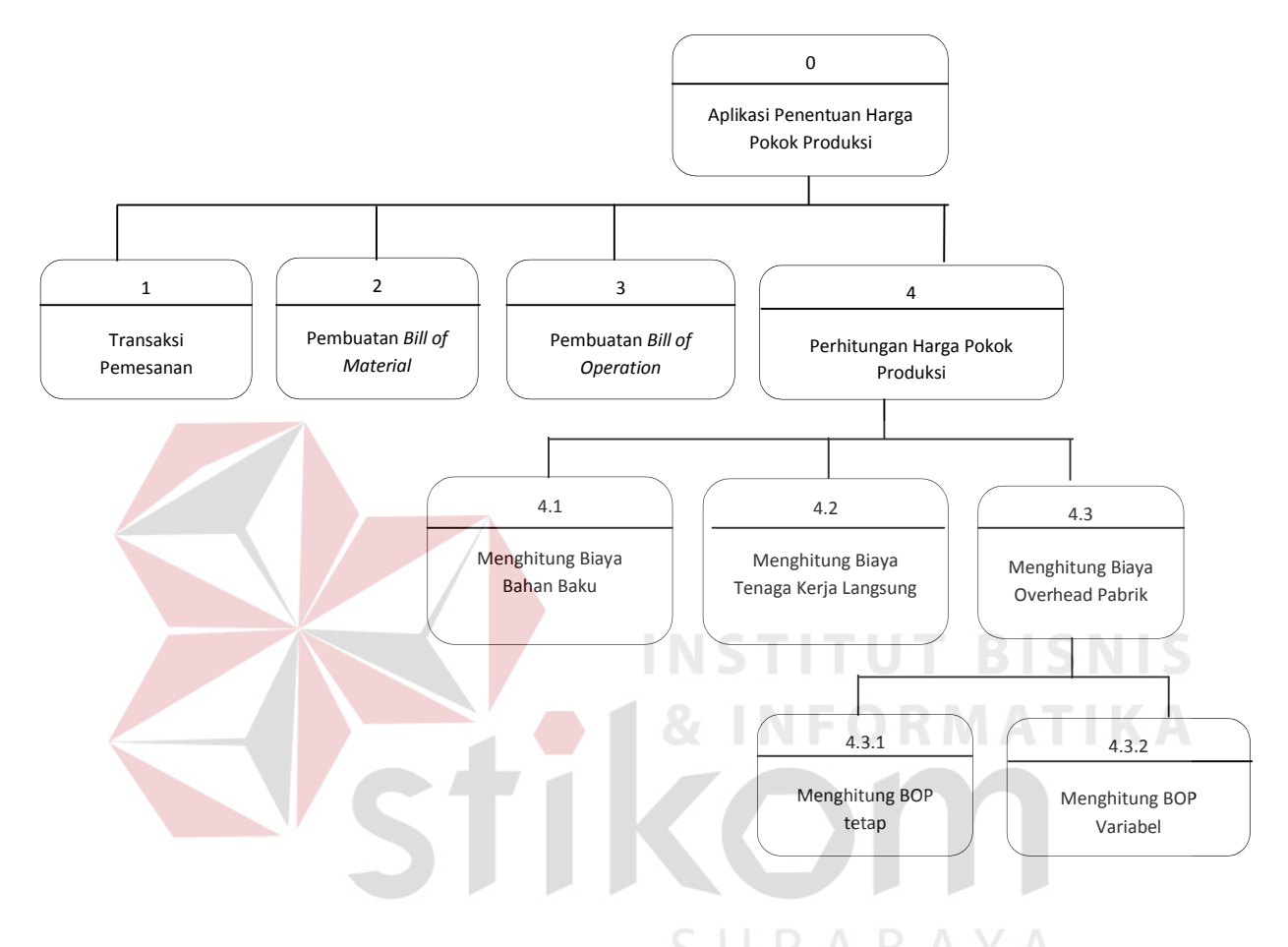

Gambar 3.5 Hierarchy plus Input-Proses-Output

### **3.2.4.** *Data Flow Diagram Level 0*

Setelah membuat HIPO, selanjutnya embuat Data Flow Diagram (DFD) Level 0 yaitu diagram yang lebih rinci dari Context Diagram yang ada pada gambar 3.6

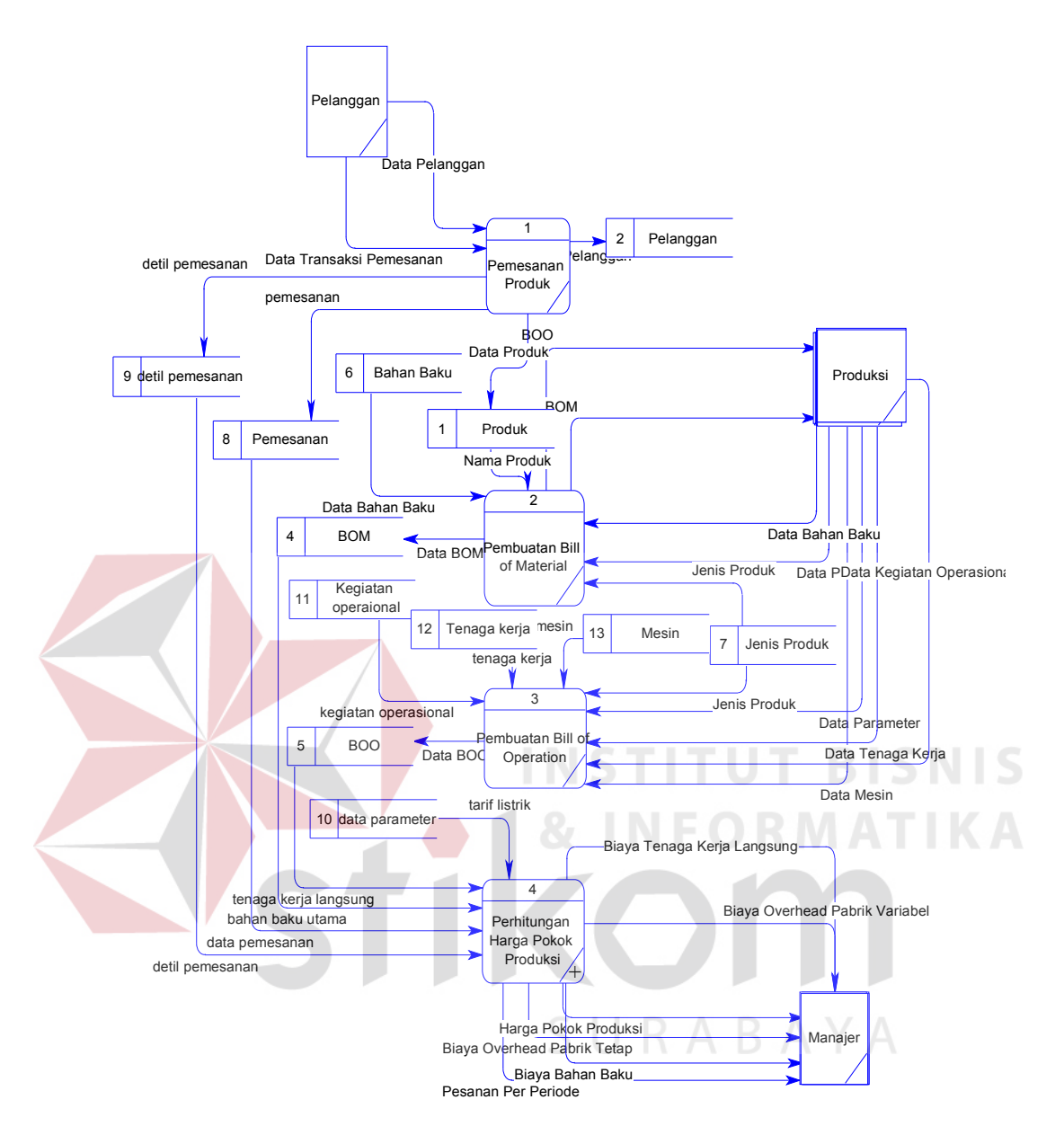

Gambar 3.6 DFD Level 0

#### **3.2.5. DFD Level 1 Sub-Proses Perhitungan Harga Pokok Produksi**

Gambar 3.7 adalah sub-proses perhitungan harga pokok produksi yang ada pada DFD Level 0 sistem penentuan harga pokok produksi. DFD level 1 ini teridiri dari proses menghitung biaya bahan baku, menghitung biaya tenaga kerja langsung, dan menghitung biaya overhead pabrik.

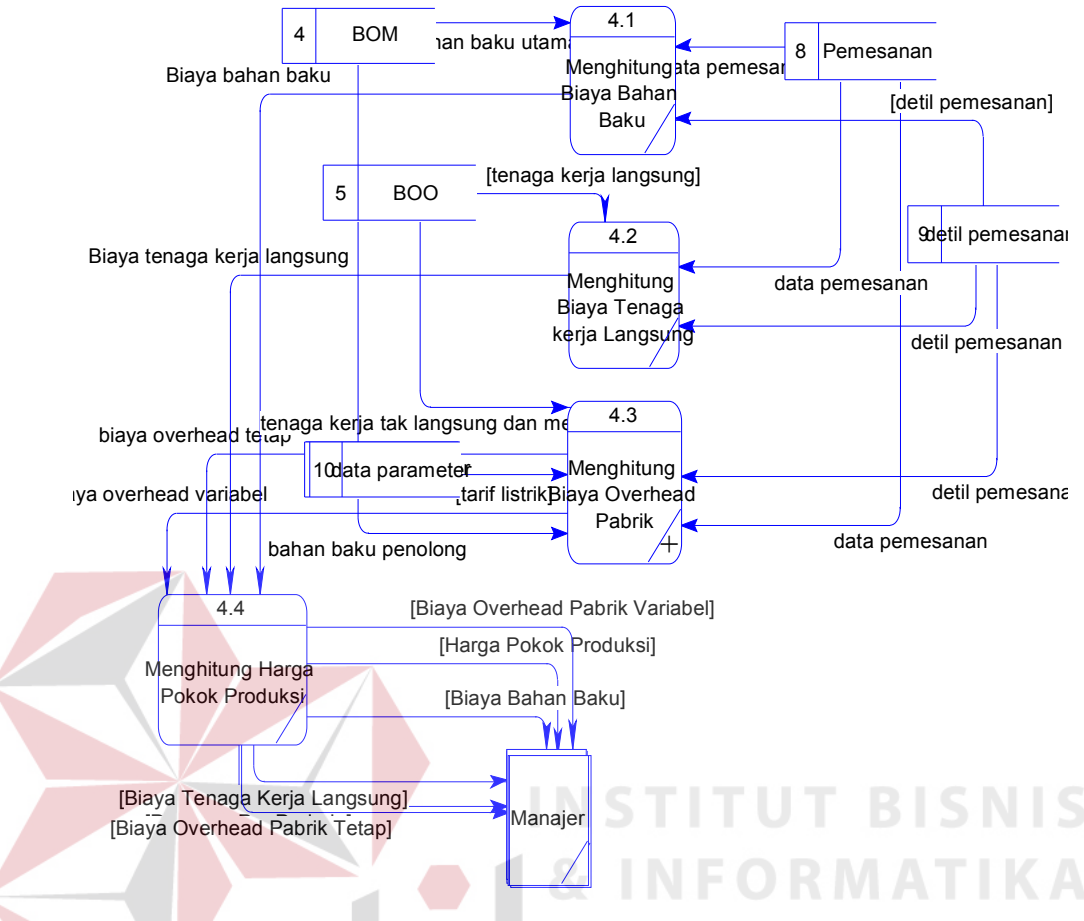

Gambar 3.7 DFD Level 1 Sub-Proses Perhitungan Harga Pokok Produksi **3.2.6. DFD Level 2 Sub-Proses Menghitung Biaya Overhead Pabrik**

Gambar 3.8 adalah sub-proses menghitung biaya overhead pabrik yang ada pada DFD level 1 sub-proses perhitungan harga pokok produksi. DFD level 2 ini terdiri dari proses menghitung biaya overhead pabrik tetap dan menghitung biaya overhead pabrik variabel.

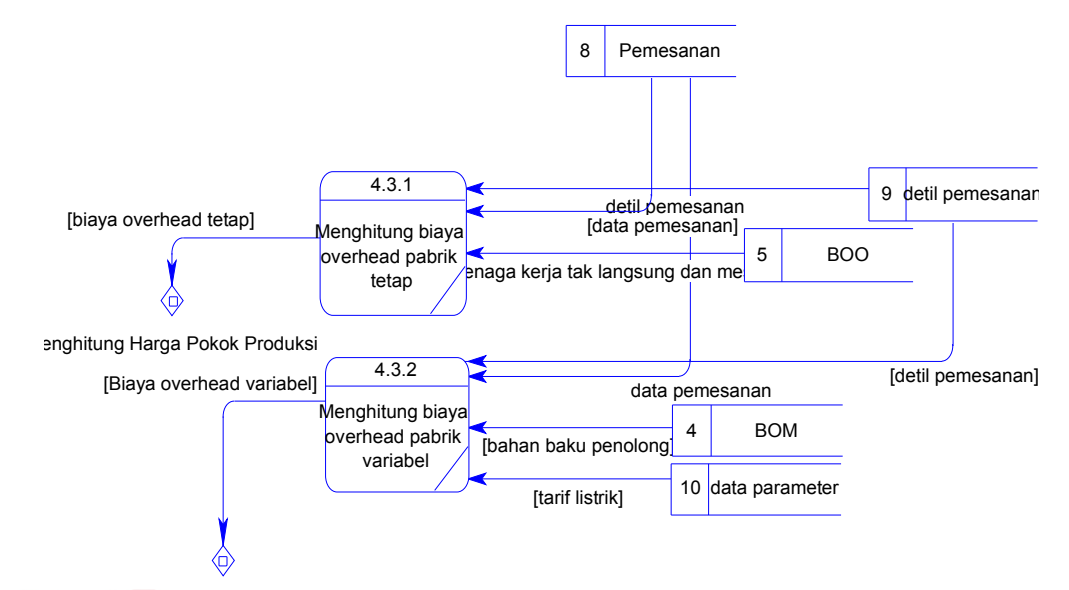

Menghitung Harga Pokok Produksi

Gambar 3.8 DFD Level 2 Proses Menghitung Biaya Overhead Pabrik

**TIK** 

## **3.2.7.** *Conceptual Data Model*

CDM menggambarkan konsep terstruktur basis data yang dirancang untuk suatu program atau apliasi. CDM dapat dilihat pada Gambar 3.9

SURABAYA

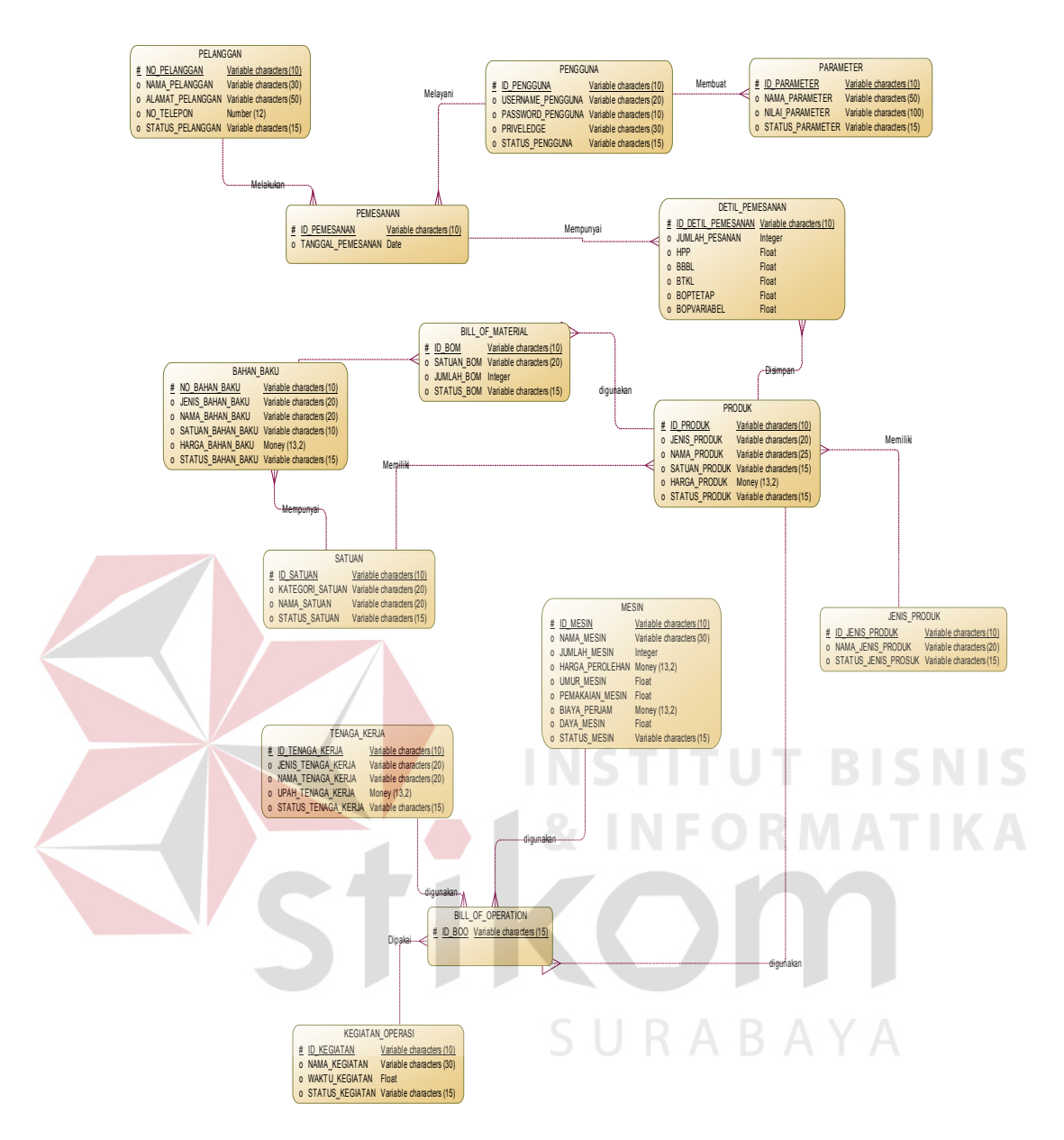

Gambar 3.9 Conceptual Data Model

#### **3.2.8.** *Physical Data Model*

PDM menggambarkan secara detail konsep rancangan basis data yang dirancang untuk suatu program aplikasi. PDM merupakan hasil generate dari CDM. PDM dapar dilihat pada Gambar 3.10

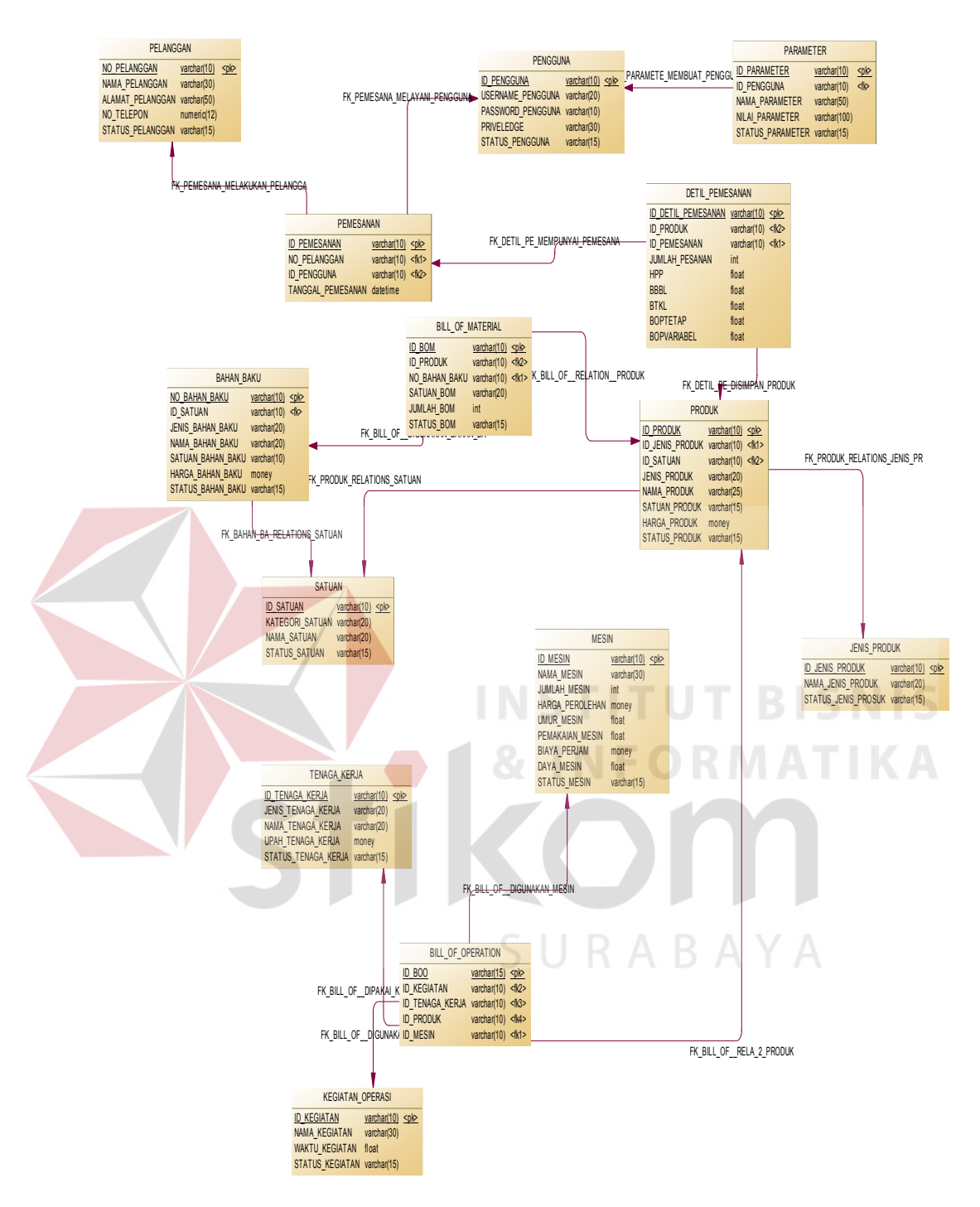

Gambar 3.10 Physical Data Model

#### **3.2.9. Struktur Tabel**

Struktur tabel yang digunakan dalam pembuatan Aplikasi Penentuan Harga Pokok Produksi pada UMKM Burhan Foam ini adalah sebagai berikut:

a. Tabel Pengguna

Tabel pengguna berfungsi untuk menyimpan data setiap pengguna yang mengakses aplikasi.

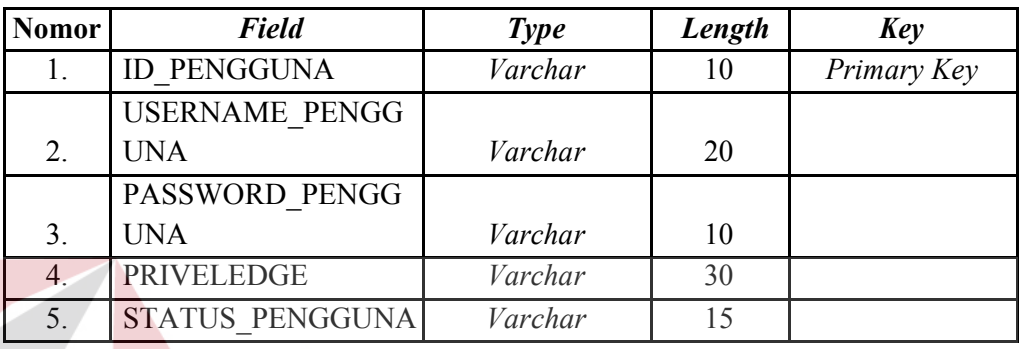

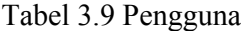

b. Tabel Bahan Baku

Tabel bahan baku berfungsi untuk menyimpan data bahan baku yang digunakan dalam memproduksi kasur dan bantal.

Tabel 3.10 Bahan Baku

| <b>Nomor</b>     | <b>Field</b>             | Type    | Length | Key         |
|------------------|--------------------------|---------|--------|-------------|
| 1.               | NO BAHAN BAKU            | Varchar | 10     | Primary Key |
| 2.               | <b>ID SATUAN</b>         | Varchar | 10     | Foreign Key |
| 3 <sub>1</sub>   | <b>JENIS BAHAN BAKU</b>  | Varchar | 20     |             |
| $\overline{4}$ . | <b>NAMA BAHAN BAKU</b>   | Varchar | 20     |             |
| 5.               | <b>SATUAN BAHAN BAKU</b> | Varchar | 10     |             |
| 6.               | HARGA BAHAN BAKU         | Money   |        |             |
| 7.               | <b>STATUS BAHAN BAKU</b> | Varchar | 15     |             |

## c. Tabel Produk

Tabel produk berfungsi untuk menyimpan data produk kasur dan bantal yang ada pada UMKM Burhan Foam.

Tabel 3.11 Produk

| <b>Nomor</b> | <b>Field</b>           | <b>Type</b> | Length | Key         |
|--------------|------------------------|-------------|--------|-------------|
| 1.           | <b>ID PRODUK</b>       | Varchar     | 10     | Primary Key |
| 2.           | <b>ID JENIS PRODUK</b> | Varchar     | 10     | Foreign Key |
| 3.           | <b>ID SATUAN</b>       | Varchar     | 10     | Foreign Key |
| 4.           | <b>JENIS PRODUK</b>    | Varchar     | 20     |             |
| 5.           | NAMA PRODUK            | Varchar     | 25     |             |
| 6.           | <b>SATUAN PRODUK</b>   | Varchar     | 15     |             |
| 7.           | HARGA PRODUK           | Money       |        |             |
| 8.           | <b>STATUS PRODUK</b>   | Varchar     | 15     |             |

# d. Tabel Bill of Material (BOM)

Tabel ini berfungsi untuk menyimpan data kebutuhan bahan baku (BOM) setiap jenis produk yang nantinya digunakan dalam proses perhitungan biaya bahan baku.

Tabel 3.12 Bill of Material

| Nomor <sup>1</sup> | <b>Field</b>      | <b>Type</b> | Length          | Key         |
|--------------------|-------------------|-------------|-----------------|-------------|
|                    | <b>ID BOM</b>     | Varchar     | $\overline{10}$ | Primary Key |
| 2.                 | <b>ID PRODUK</b>  | Varchar     | 10              | Foreign Key |
| 3.                 | NO BAHANBAKU      | Varchar     |                 | Foreign Key |
| 4.                 | <b>SATUAN BOM</b> | Varchar     | 20              |             |
| 5.                 | <b>JUMLAH BOM</b> | Integer     |                 |             |
| 6.                 | <b>STATUS BOM</b> | Varchar     | 15              |             |

e. Tabel Satuan

Tabel satuan berfungsi untuk menyimpan satuan yang berlaku pada aplikasi.

#### Tabel 3.13 Satuan

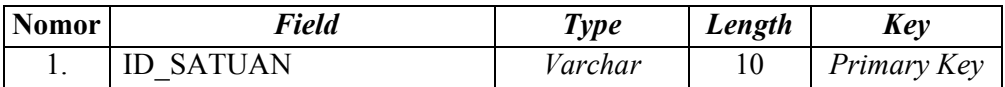

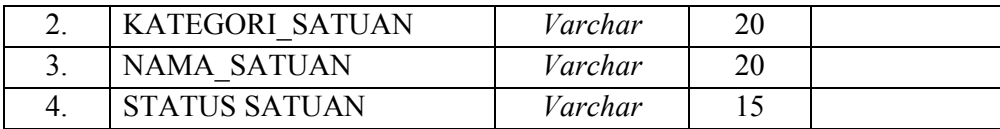

## f. Tabel Tenaga Kerja

Tabel tenaga kerja berfungsi untuk menyimpan data tenaga kerja yang berhubungan dengan proses produksi.

#### Tabel 3.14 Tenaga Kerja

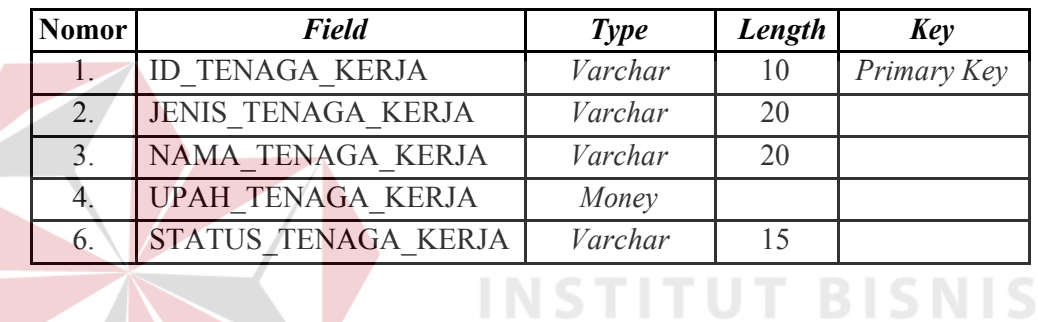

g. Tabel Kegiatan Operasional

Tabel kegiatan operasional berfungsi untuk menyimpan data kegiatan operasional yang dibutuhkan dalam memproduksi kasur dan bantal.

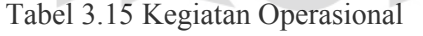

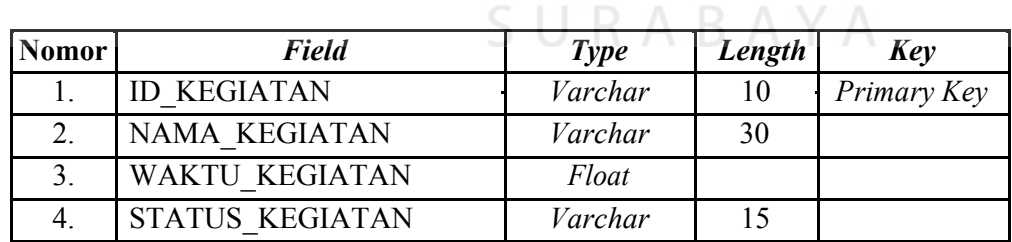

#### h. Tabel BOO

Tabel BOO berfungsi untuk menyimpan data kegiatan operasional setiap jenis produk yang digunakan dalam proses perhitungan biaya tenaga kerja langsung.

| <b>Nomor</b> | Field                 | <b>Type</b> | Length | Key         |
|--------------|-----------------------|-------------|--------|-------------|
|              | ID BOO                | Varchar     | 10     | Primary Key |
| 2.           | <b>ID KEGIATAN</b>    | Varchar     | 10     | Foreign Key |
|              | <b>ID TENAGAKERJA</b> | Varchar     | 10     | Foreign Key |
| 4.           | <b>ID PRODUK</b>      | Varchar     | 10     | Foreign Key |
|              | <b>MESIN</b>          | Varchar     | 10     | Foreign Key |

Tabel 3.16 Bill of Operation

## i. Tabel Jenis Produk

Tabel Jenis produk untuk menyimpan jenis yang dimiliki oleh produk

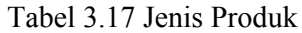

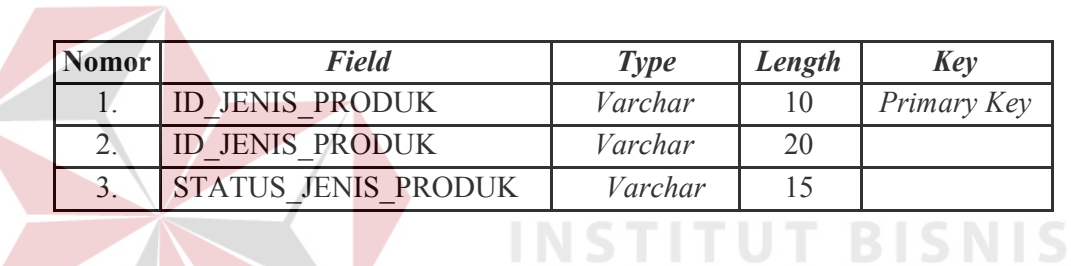

j. Tabel Pemakaian Mesin

Tabel pemakaian mesin berfungsi untuk menyimpan data mesin yang digunakan dalam memproses kasur dan bantal.

**& INFORMATIKA** 

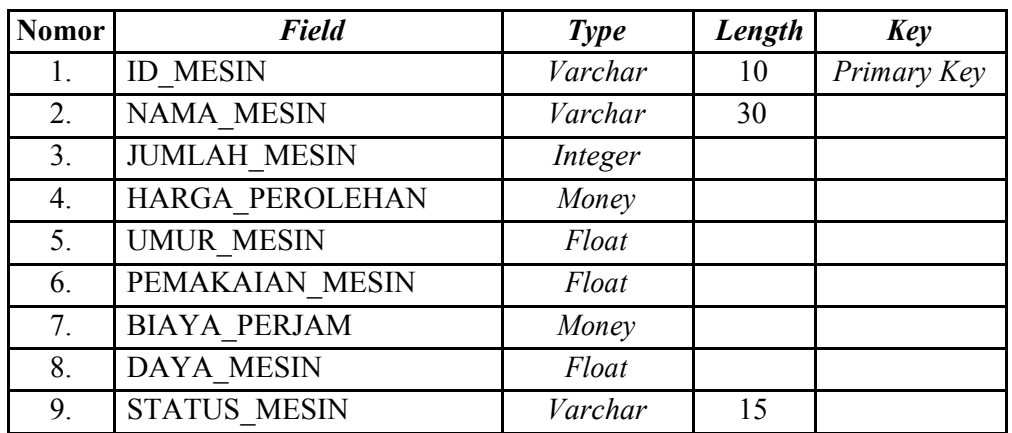

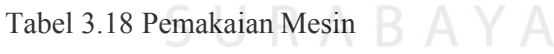

l. Tabel Parameter

Tabel parameter merupakan tabel yang digunakan untuk menyimpan parameter-parameter tertentu dalam perhitungan harga pokok produksi.

| <b>Nomor</b> | <b>Field</b>            | <b>Type</b> | Length | Key         |
|--------------|-------------------------|-------------|--------|-------------|
|              | <b>ID PARAMETER</b>     | Varchar     | 10     | Primary Key |
|              | NAMA PARAMETER          | Varchar     | 50     |             |
|              | NILAI PARAMETER         | Float       |        |             |
|              | <b>STATUS PARAMETER</b> | Varchar     |        |             |

Tabel 3.19 Tabel Parameter

## m. Tabel Pelanggan

Tabel pelanggan berfungsi untuk menyimpan data pelanggan yang memesan produk kasur dan bantal yang digunakan dalam proses transaksi pemesanan produk.

## Tabel 3.20 Pelanggan

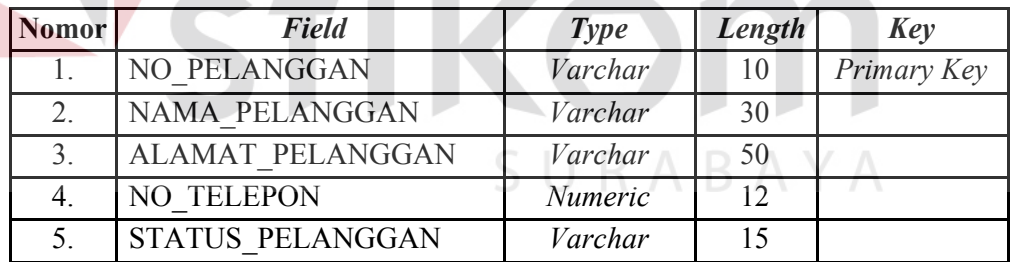

#### n. Tabel Pemesanan

Tabel pesanan berfungsi untuk menyimpan data pesanan pelanggan.

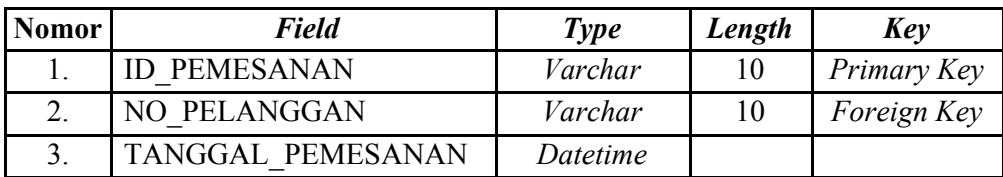

#### Tabel 3.21 Pesanan

## k. Tabel Detil Pemesanan

Tabel pesanan berfungsi untuk menyimpan data detil pesanan dari pelanggan.

| <b>Nomo</b>           |                           |             |        |             |
|-----------------------|---------------------------|-------------|--------|-------------|
| r                     | <b>Field</b>              | <b>Type</b> | Length | Key         |
| $\mathbf{1}$ .        | <b>ID DETIL PEMESANAN</b> | Varchar     | 10     | Primary Key |
| 2.                    | <b>ID PEMESANAN</b>       | Varchar     | 10     | Foreign Key |
| 3.                    | <b>ID PRODUK</b>          | Varchar     | 10     | Foreign Key |
| $\mathcal{A}_{\cdot}$ | ID BOM PESANAN            | Varchar     | 10     | Foreign Key |
| 5 <sub>1</sub>        | <b>ID BOO PESANAN</b>     | Varchar     | 10     | Foreign Key |
| 6.                    | <b>JUMLAH PESANAN</b>     | Integer     |        |             |
| 7.                    | <b>HPP</b>                | Float       |        |             |
| 8.                    | <b>BBBL</b>               | Float       |        |             |
| 9.                    | <b>BTKL</b>               | Float       |        |             |
| 10.                   | <b>BOPTETAP</b>           | Float       |        |             |
| 11.                   | <b>BOPVARIABEL</b>        | Float       |        |             |
|                       |                           |             |        |             |

Tabel 3.22 Detil Pesanan

# **3.2.10. Desain** *Input/Output*

Desain *input* dan *output* ini berupa rancangan form yang digunakan untuk membantu dalam rancang bangun aplikasi penentuan harga pokok produksi standar. Berikut ini adalah desain input dan output tersebut.

## **A. Desain Input**

1) Desain Halaman Login

Gambar 3.11 adalah desain *input login* yang berfungsi untuk *validasi* pengguna aplikasi. Pengguna yang telah terdaftar dalam sistem, dapat masuk ke sistem dengan memasukkan *username* dan *password*.

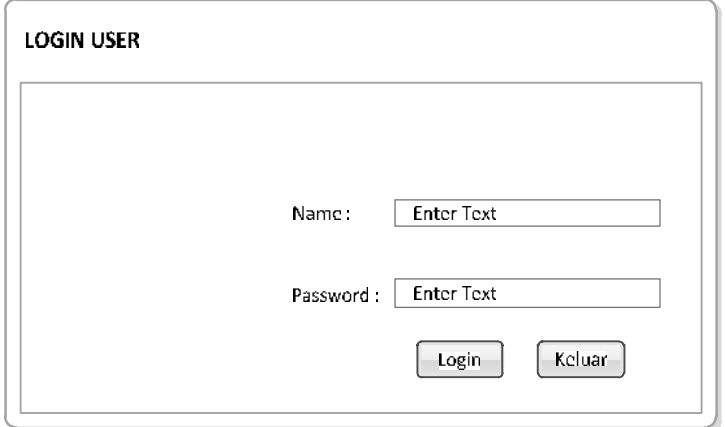

#### Gambar 3.11 Desain Halaman Log In

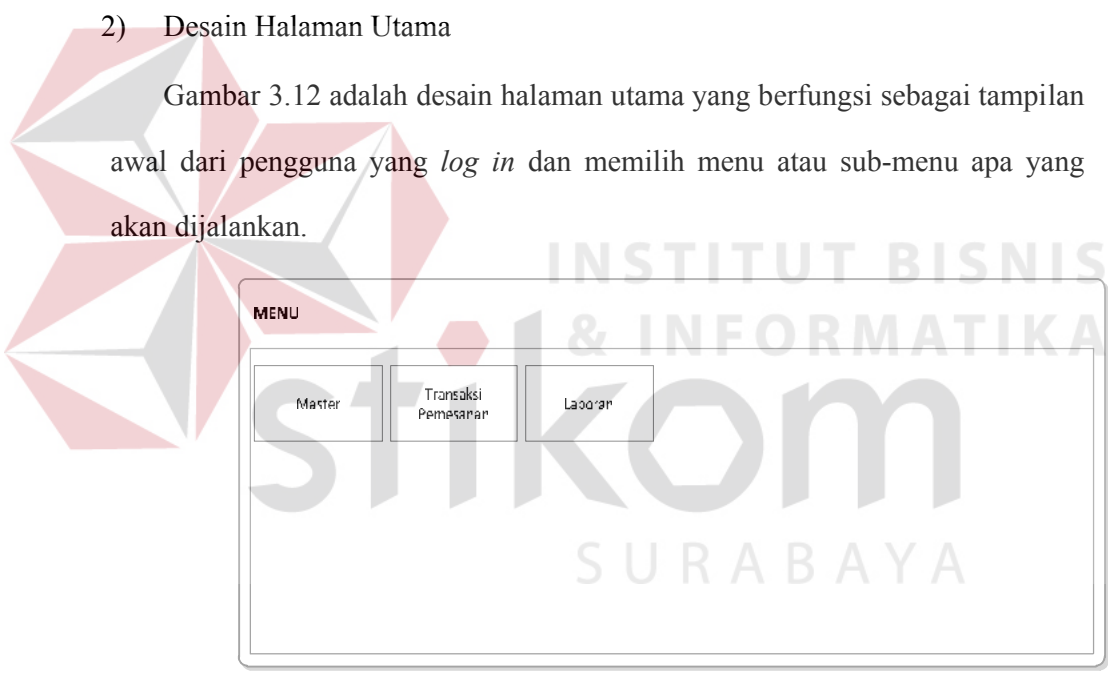

Gambar 3.12 Desain Halaman Utama

#### 3) Desain *Input Maintenance* Pengguna

Gambar 3.13 adalah desain *input* tambah pengguna yang berfungsi untuk menyimpan data pengguna sistem yang terdiri dari *username*, *password*, *confirm password*, *priveledge*, dan status. Isi *textbox password* dengan *texbox confirm password* harus sama, jika berbeda maka data pengguna tidak akan dapat disimpan.

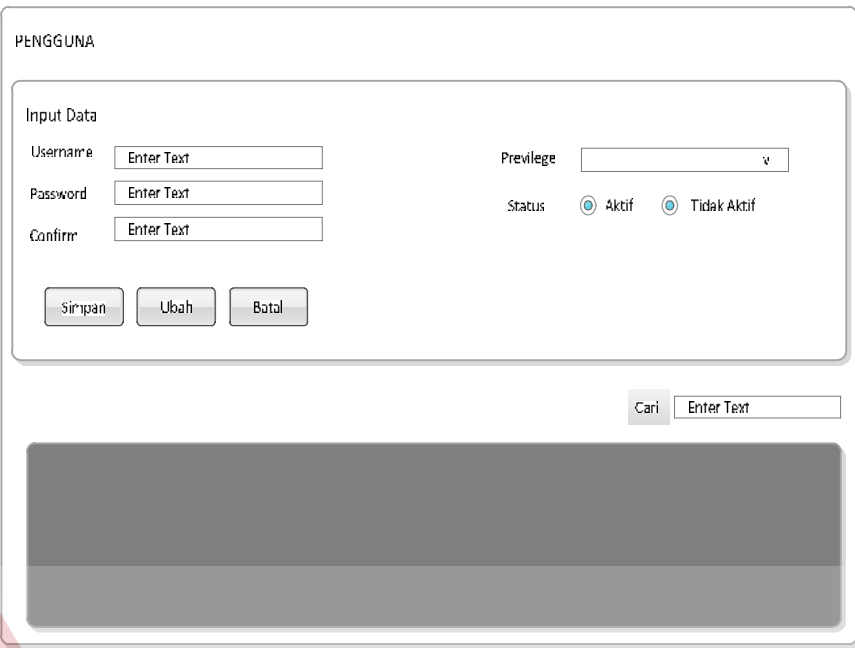

Gambar 3.13 Desain Form Pengguna

4) Desain Input Maintenance Pelanggan

Gambar 3.14 adalah desain *input maintenance* pelanggan yang berfungsi untuk menyimpan data pelanggan terdiri dari nama, alamat, telepon, dan status. Desain ini juga terdapat *button* simpan untuk menyimpan data, *button* ubah untuk mengubah data, dan *button* batal untuk membatalkan data yang akan diubah. *Textbox* cari digunakan untuk mencari data pelanggan sesuai dengan nama pelanggan yang dimasukkan. *Datagridview* digunakan untuk menampilkan seluruh data pelanggan yang tersimpan dalam *database*.

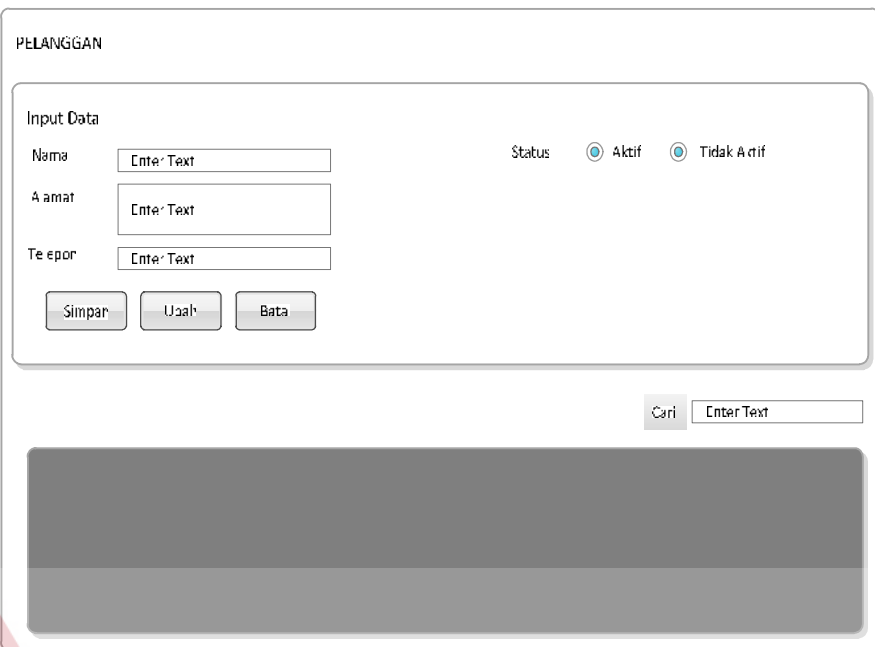

Gambar 3.14 Desain Form Pelanggan

## 5) Desain *Input Maintenance* Produk

Gambar 3.15 adalah desain *input maintenance* produk yang berfungsi untuk menyimpan data produk, terdiri dari jenis produk, nama produk, satuan produk, harga produk, dan status. Desain ini juga terdapat *button* simpan untuk menyimpan data, *button* ubah untuk mengubah data, dan *button* batal untuk membatalkan data yang akan diubah. *Textbox* cari digunakan untuk mencari data jenis produk yang telah dimasukkan. *Datagridview* digunakan untuk menampilkan seluruh data jenis produk yang tersimpan dalam *database*.

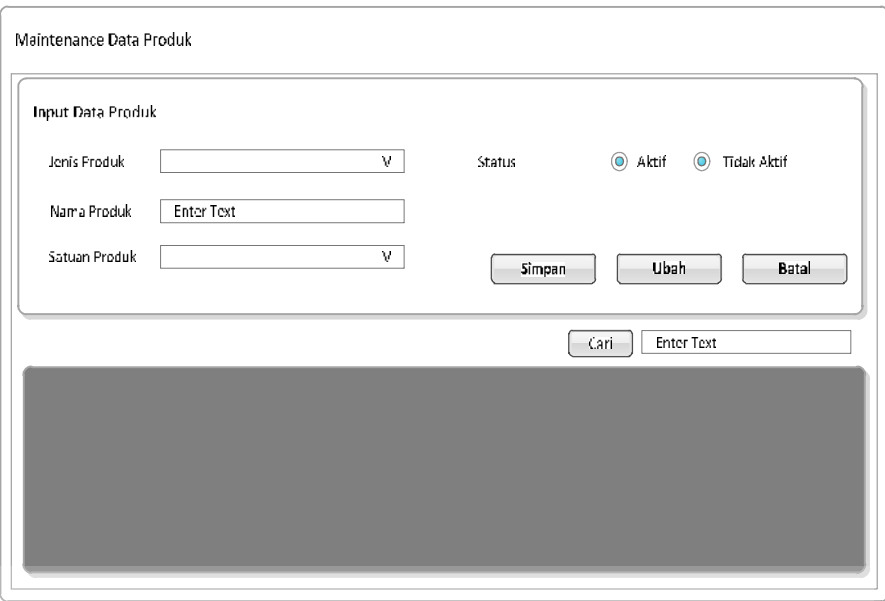

Gambar 3.15 Desain Form Produk

6) Desain *Input Maintenance* Jenis Produk

Gambar 3.16 adalah desain *Maintenance* Jenis produk. Dalam desain ini terdapat *textbox* nama jenis produk yang terdapat pada perusahaan. Kemudian terdapat button simpan, ubah, dan batal. *Datagridview* untuk menampilkan data jenis produk yang tersimpan pada *database.*

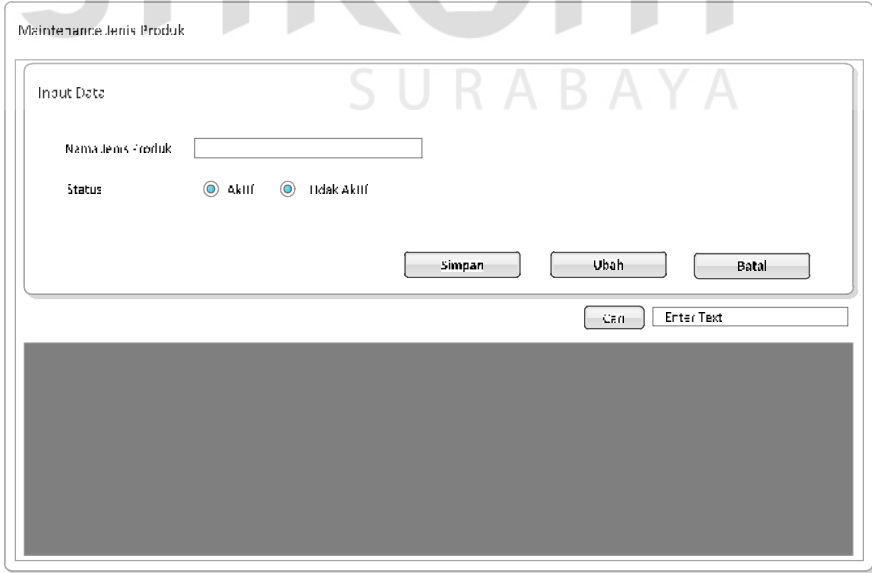

Gambar 3.16 Desain Form Jenis Produk

#### 7) Desain *Input Maintenance* Bahan Baku

Gambar 3.17 adalah desain *input maintenance* bahan baku yang berfungsi untuk menyimpan data bahan baku yang dibutuhkan dalam produksi, terdiri dari jenis bahan baku, satuan, nama bahan baku, harga bahan baku, dan status. Desain ini juga terdapat *button* simpan untuk menyimpan data, *button* ubah untuk mengubah data, dan *button* batal untuk membatalkan data yang akan diubah. *Textbox* cari digunakan untuk mencari data bahan baku yang telah dimasukkan. *Datagridview* digunakan untuk menampilkan seluruh data bahan baku yang tersimpan dalam *database*.

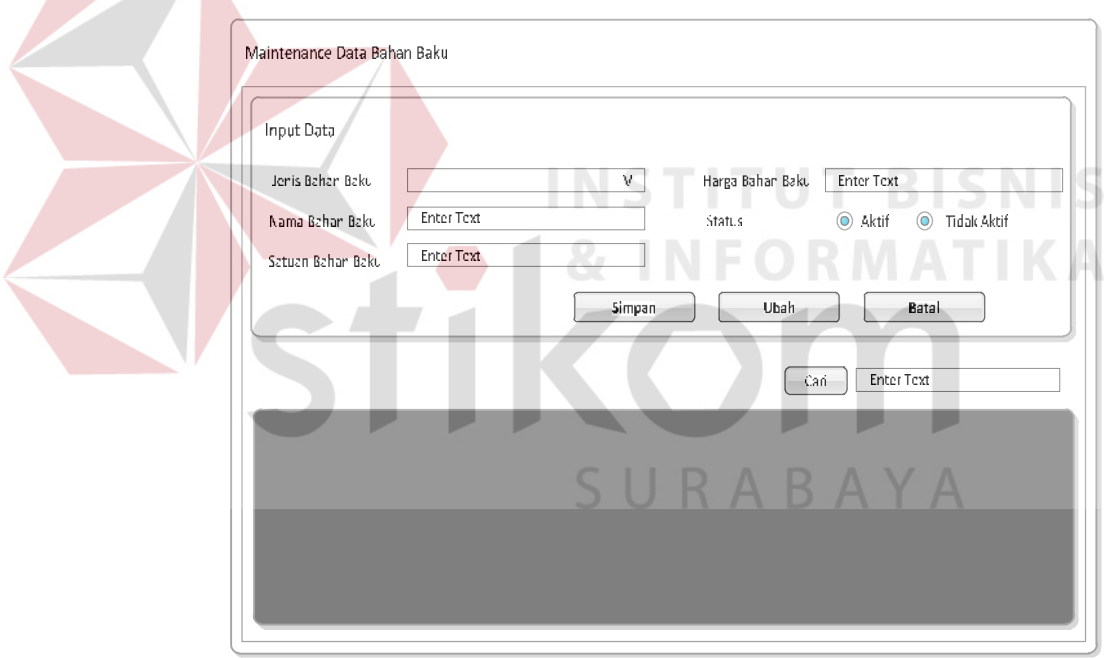

Gambar 3.17 Desain Form Bahan Baku

#### 8) Desain *Input* Satuan

Gambar 3.18 adalah desain *Input* satuan. Dalam desain ini terdapat *textbox*  kategori satuan yang berisi kategori satuan dan textbox nama satuan untuk memberi nama satuannya. Kemudian terdapat button simpan, ubah, dan batal. *Datagridview* untuk menampilkan data satuan yang tersimpan pada *database.*

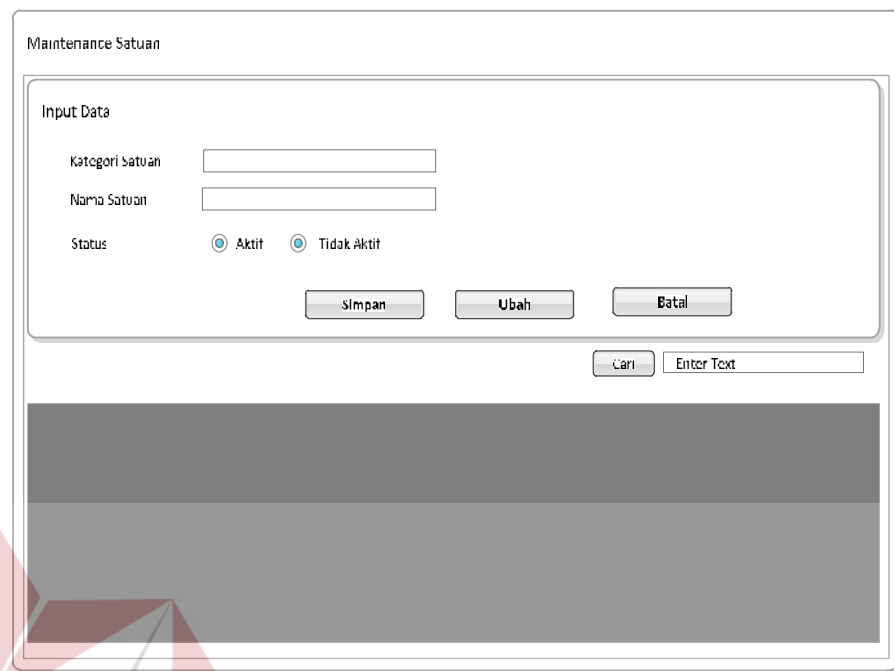

Gambar 3.18 Desain Form Satuan

# 9) Desain *Input Bill of Material*

Gambar 3.19 adalah desain *input* BOM berfungsi untuk menyimpan data kebutuhan bahan baku untuk setiap produk. Dalam desain BOM datagridview untuk memilih jenis produk yang ingin dibuat BOM nya. Kemudian datagridview untuk menampilkan bahan baku yang nantinya akan dipilih bahan baku dan diinputkan jumlahnya. Dan yang terakhir merupakan datagridview list bahan baku yaitu datagridview yang menampilkan Bill of Material dari produk yang sudah dipilih.

**NIS** 

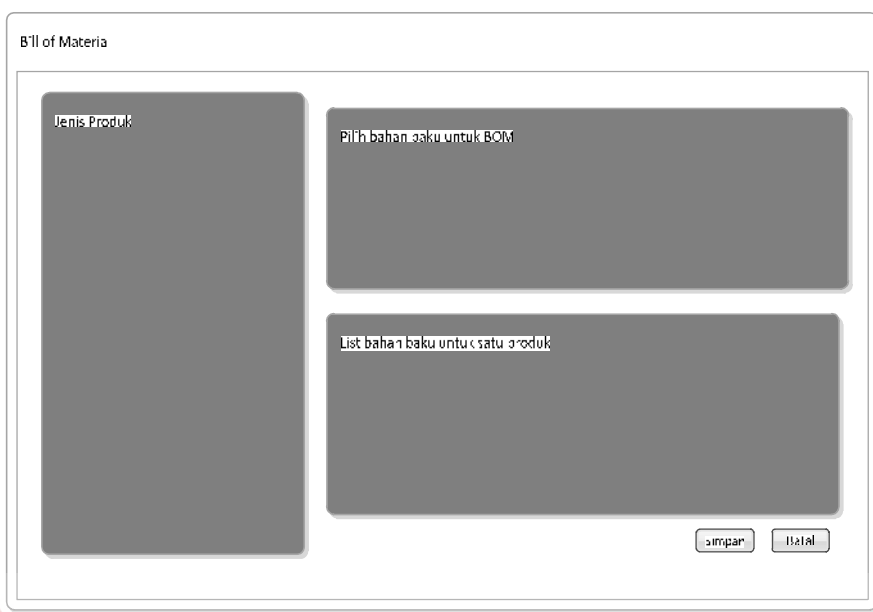

Gambar 3.19 Desain Form BOM

10) Desain Input Jumlah Bahan Baku

Gambar 3.20 adalah desain input jumlah bahan baku yang berfungsi untuk menginputkan jumlah bahan baku yang dibutuhkan untuk membuat suatu produk yang nantinya akan disimpan pada database *Bill of Material.* Pada form ini terdapat *textbox* untuk mengisi jumlah dan *button* simpan untuk menyimpan.

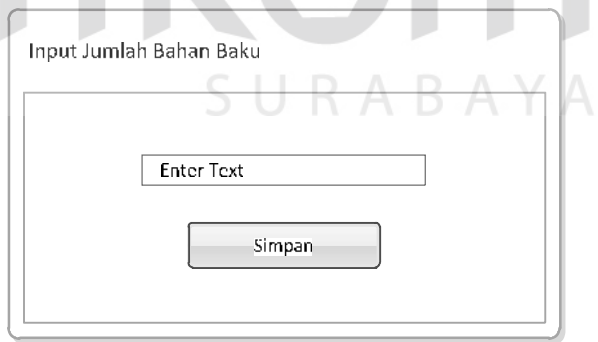

Gambar 3.20 Desain Input Jumlah Bahan Baku

## 11) Desain *Input Maintenance* Tenaga Kerja

Gambar 3.21 adalah desain *input maintenance* tenaga kerja yang berfungsi untuk menyimpan data tenaga kerja yang terdiri dari jenis tenaga

kerja, nama tenaga kerja, upah, dan status tenaga kerja tersebut. Desain ini juga terdapat *button* simpan untuk menyimpan data, *button* ubah untuk mengubah data, dan *button* batal untuk membatalkan data yang akan diubah. *Textbox* cari digunakan untuk mencari data tenaga kerja yang telah dimasukkan. *Datagridview* digunakan untuk menampilkan seluruh data tenaga kerja yang tersimpan dalam *database*.

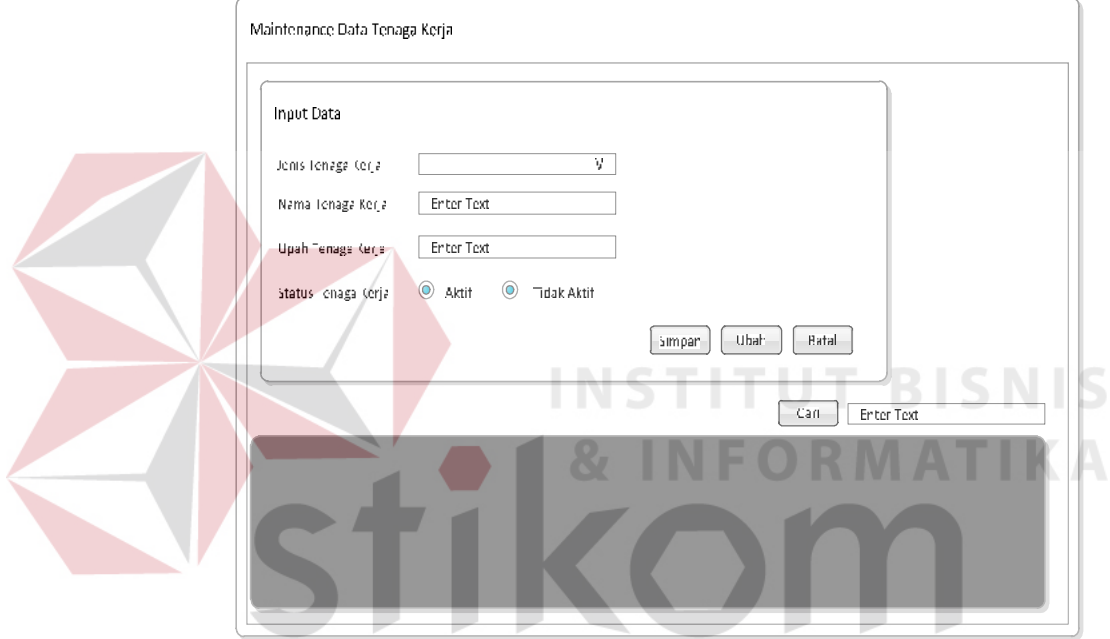

Gambar 3.21 Desain Form Tenaga Kerja

### 12) Desain *Input Maintenance* Kegiatan Operasional

Gambar 3.22 adalah desain *input maintenance* kegiatan operasional yang berfungsi untuk menyimpan data kegiatan operasional yang terdiri dari nama kegiatan operasional/aktivitas yang dilakukan selama produksi, waktu dalam mengerjakan kegiatan tersebut, dan status kegiatan tersebut. Desain ini juga terdapat *button* simpan untuk menyimpan data, *button* ubah untuk mengubah data, dan *button* batal untuk membatalkan data yang akan diubah. *Textbox* cari digunakan untuk mencari data kegiatan operasional yang telah dimasukkan. *Datagridview* digunakan untuk menampilkan seluruh data kegiatan operasional yang tersimpan dalam *database*.

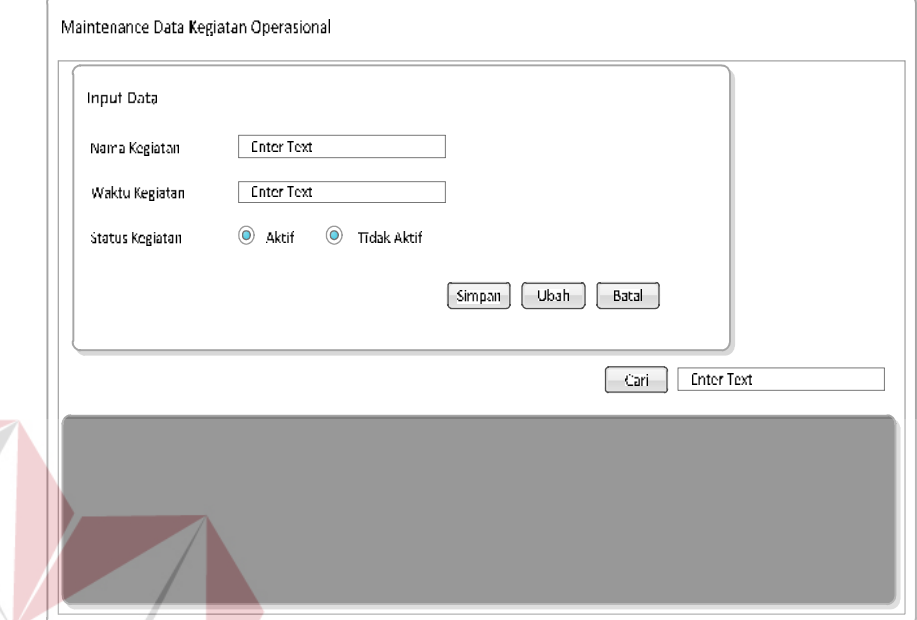

Gambar 3.22 Desain Form Kegiatan Operasional

13) Desain *Input Maintenance* Mesin

Gambar 3.23 adalah desain *input maintenance* pemakaian mesin yang berfungsi untuk menyimpan data mesin yang digunakan selama kegiatan produksi berlangsung. Desain *input* ini terdiri dari nama mesin, harga perolehan mesin, umur ekonomis mesin, jumlah mesin, jumlah jam kerja mesin, tarif penyusutan mesin per jam, daya mesin, dan status. *Datagridview* digunakan untuk menampilkan seluruh data mesin yang tersimpan dalam *database*.

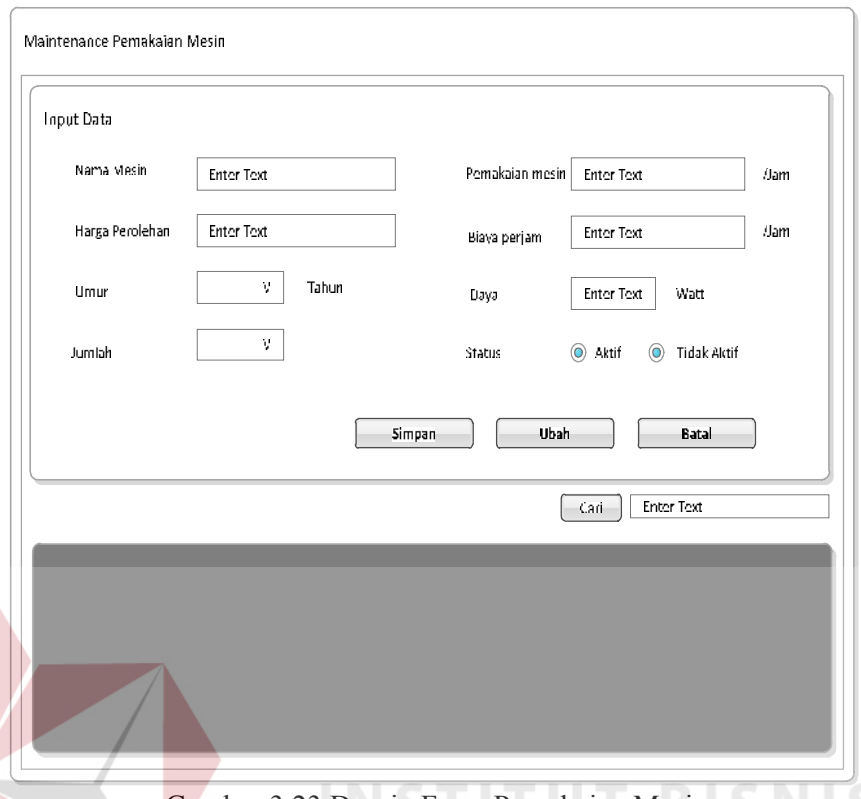

# Gambar 3.23 Desain Form Pemakaian Mesin

14) Desain *Input Maintenance Bill of Operation*

Gambar 3.24 adalah desain *input* BOO berfungsi untuk menyimpan data komposisi bahan baku untuk setiap produk. Dalam desain BOO datagridview untuk memilih jenis produk yang ingin dibuat BOO nya. Kemudian datagridview untuk menampilkan kegiatan operasi, tenaga kerja, dan mesin yang nantinya akan dipilih. Dan yang terakhir merupakan datagridview list kegiatan operasi beserta tenaga kerja dan mesinnya yang sudah dipilih. Datagridview ini menampilkan Bill of Operation dari produk yang sudah dipilih.

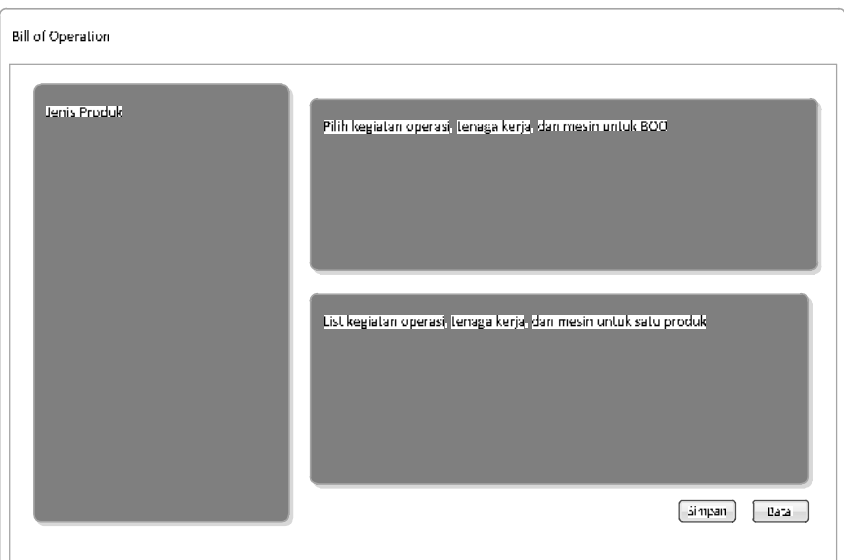

Gambar 3.24 Desain Form BOO

15) Desain *Input* Pilih Tenaga Kerja

Gambar 3.25 adalah desain *input* pilih tenaga kerja adalah form yang muncul ketika salah satu kegiatan operasional dipilih. Form ini berfungsi untuk menampilkan data tenaga kerja langsung untuk selanjutnya dimasukkan pada *Bill of Operation*. Pada form ini terdapat *gridview* yang menampilkan tenaga kerja untuk selanjutnya diklik salah satu untuk memilihnya.

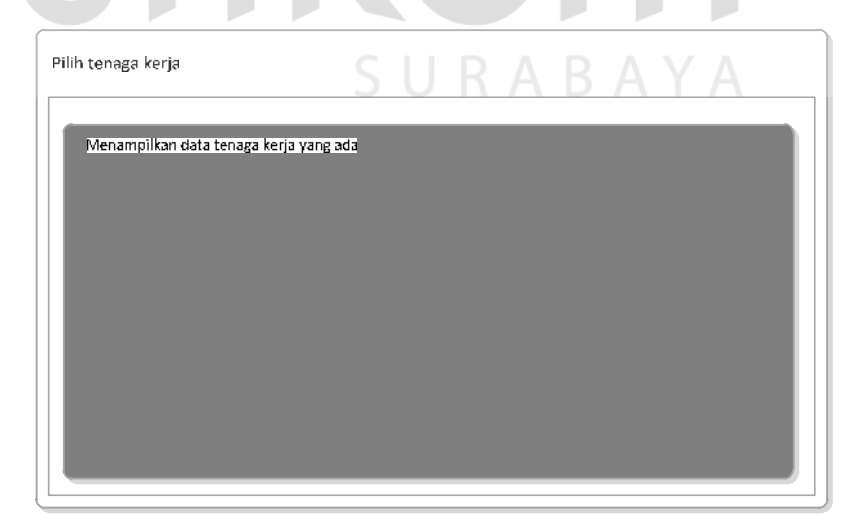

Gambar 3.25 Desain Pilih Tenaga Kerja

#### 16) Desain *Input* Pilih Mesin

Gambar 3.26 adalah desain *input* pilih mesin adalah form yang muncul ketika salah satu tenaga kerja dipilih. Form ini berfungsi untuk menampilkan data mesin yang dibutuhkan pada kegiatan operasi untuk selanjutnya dimasukkan pada *Bill of Operation*. Pada form ini terdapat *gridview* yang menampilkan mesin untuk selanjutnya diklik salah satu untuk memilihnya.

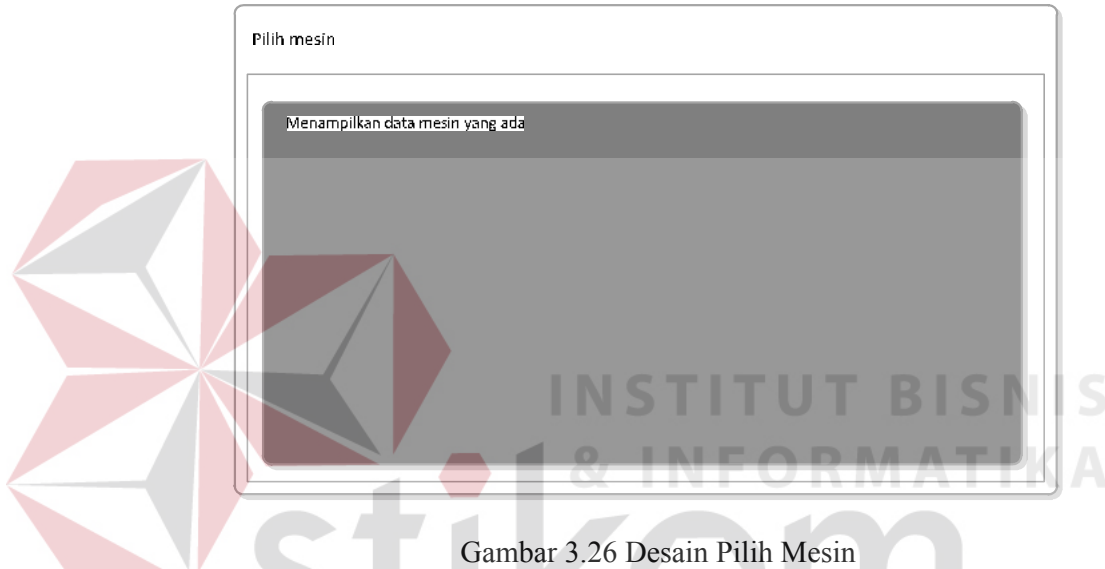

Gambar 3.26 Desain Pilih Mesin

## 17) Desain *Input* Parameter

Gambar 3.27 adalah desain *input* data parameter yang berfungsi untuk menyimpan data-data standar tertentu. Desain *input* ini terdiri dari nama parameter, nilai parameter, dan status parameter. *Button* simpan untuk menyimpan data dan *button* ubah untuk mengubah data jika ada kesalahan. *Datagridview* digunakan untuk menampilkan data parameter yang telah tersimpan.

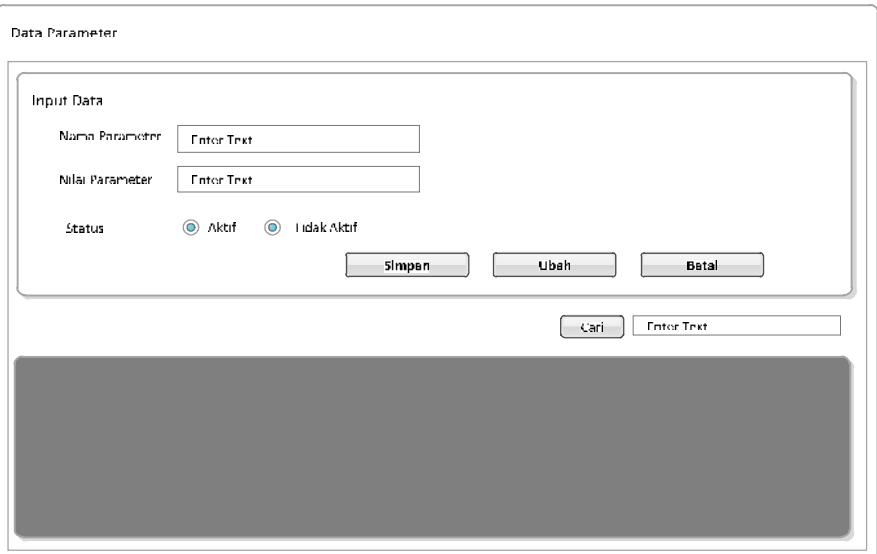

Gambar 3.27 Desain Form Parameter

18) Desain *Input* Pemesanan Produk

Gambar 3.28 adalah desain pemesanan produk dari pelanggan. Dimana pada combobox pelanggan untuk mencari pelanggan yang sudah ada dan button tambah pelanggan untuk memunculkan form master pelanggan apabila pelanggan baru. Kemudian combobox produk untuk menampilkan produk yang tersedia di database. Kemudian input jumlah pesan lalu disimpan dengan button simpan dan button batal untuk membatalkan pemesanan.

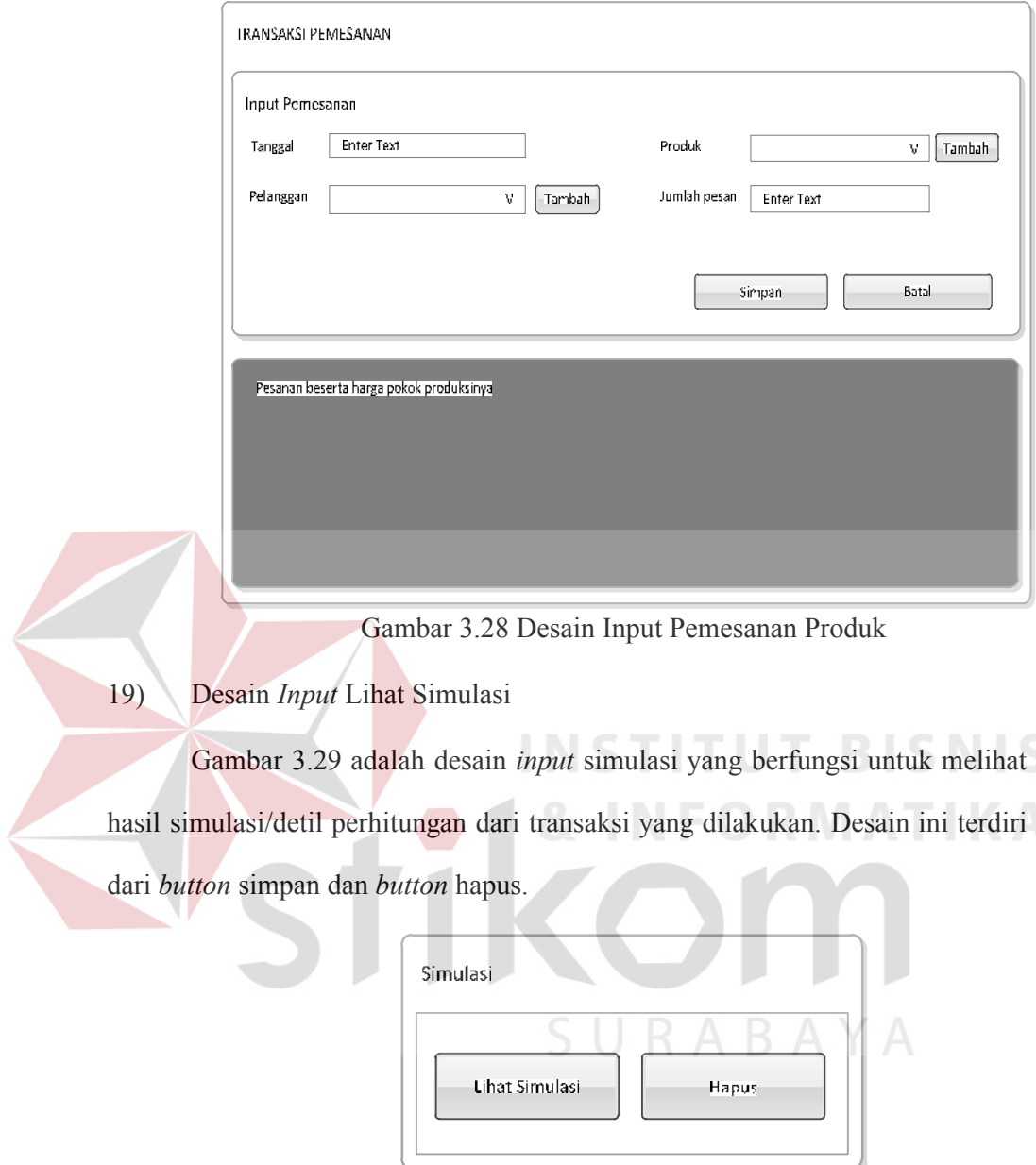

Gambar 3.29 Desain Form Lihat Simulasi

20) Desain *Input* Memilih Simulasi

Gambar 3.30 adalah desain *input* pilihan simulasi yang berfungsi untuk melihat hasil simulasi/detil perhitungan biaya bahan baku langsung, biaya tenaga kerja langsung, biaya *overhead* pabrik tetap, biaya *overhead* pabrik variabel, dan harga pokok produksi.

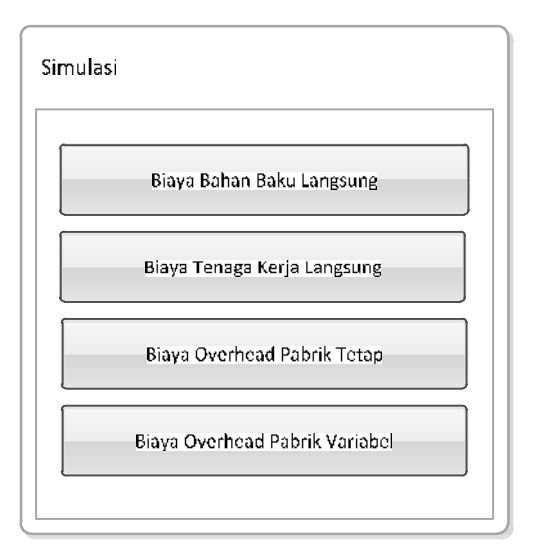

Gambar 3.30 Desain Form Pilih Simulasi

# **B. Desain Output**

1) Desain Output Biaya Bahan Baku

Gambar 3.31 adalah desain *output* biaya bahan baku untuk suatu pesanan. Desain ini berfungsi menampilkan produk yang dipesan beserta bahan-bahan yang dibutuhkan, satuan bahan tersebut, jumlah bahan baku dibutuhkan yang ada pada BOM, jumlah pesanan, kuantitas standar, harga standar, biaya bahan baku langsung, dan total biaya bahan baku langsung untuk satu pesanan tersebut.

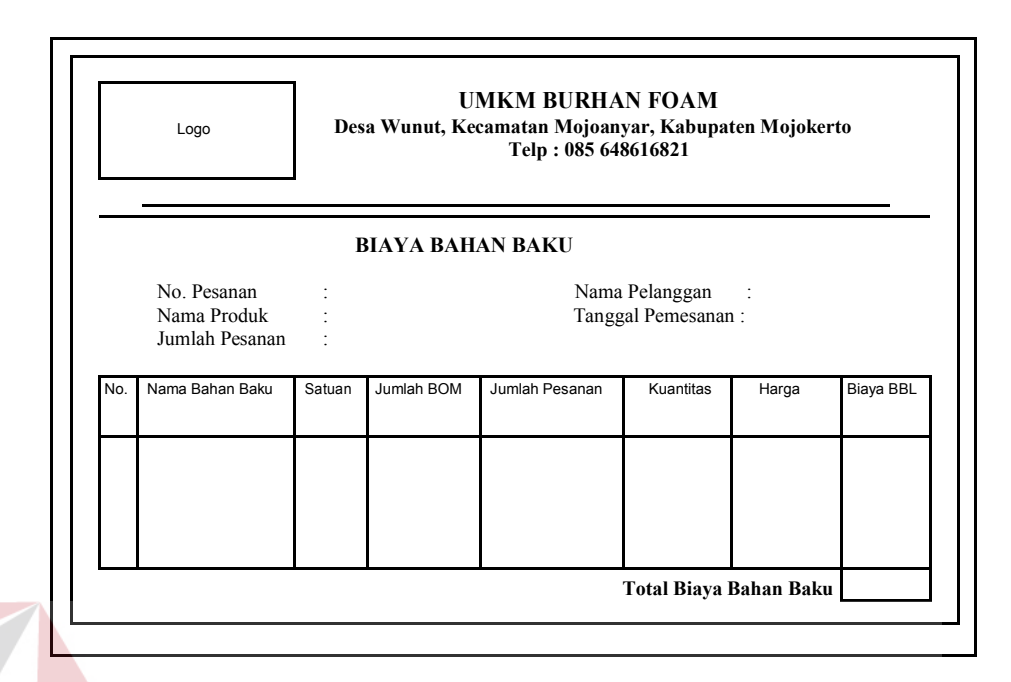

Gambar 3.31 Desain *Output* Biaya Bahan Baku

2) Desain Output Taksiran Biaya Tenaga Kerja Langsung

Gambar 3.32 adalah desain *output* biaya tenaga kerja langsung untuk suatu pesanan. Desain ini berfungsi menampilkan perhitungan biaya tenaga kerja langsung yang terdiri dari nama produk, jumlah pesanan, kegiatan operasional dalam membuat produk tersebut, waktu pembuatan, tenaga kerja yang melakukan produksi, upah masing-masing tenaga kerja tersebut, dan total biaya tenaga kerja langsung.

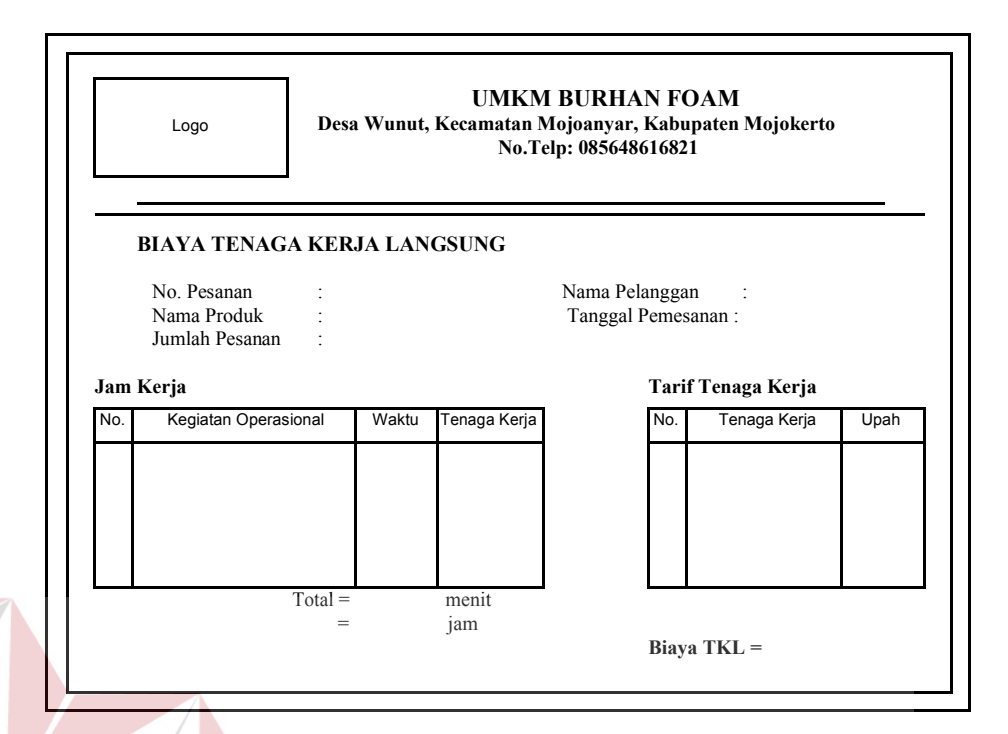

Gambar 3.32 Desain *Output* Biaya Tenaga Kerja Langsung

3) Desain Output Biaya Overhead Tetap

Gambar 3.33 adalah desain *output* hasil perhitungan biaya *overhead* pabrik tetap yang berfungsi untuk menampilkan hasil perhitungan dari biaya tenaga kerja tidak langsung dan biaya pemakaian mesin. Hasil *output* dari perhitungan biaya TKTL terdiri dari jenis tenaga kerja, tenaga kerja, upah, dan total biaya TKTL. Hasil *output* dari perhitungan biaya pemakaian mesin terdiri dari nama mesin, jumlah mesin yang digunakan, harga perolehan mesin, umur ekonomis mesin, jumlah jam kerja mesin, tarif penyusutan per jam, dan total biaya pemakaian mesin. Dari perhitungan biaya TKTL dan biaya pemakaian mesin tersebut akan menghasilkan taksiran biaya *overhead* tetap.

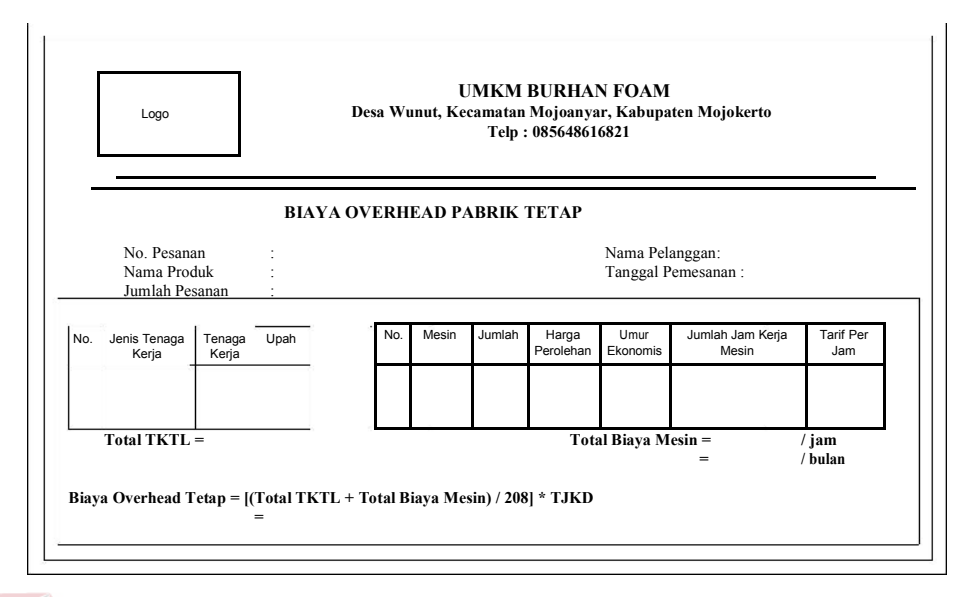

Gambar 3.33 Desain *Output* Biaya *Overhead* Pabrik Tetap

4) Desain Output biaya overhead pabrik variabel

Gambar 3.34 adalah desain *output* hasil perhitungan biaya *overhead*  pabrik variabel yang berfungsi untuk menampilkan hasil perhitungan dari biaya bahan penolong dan biaya pemakaian listrik. Hasil *output* dari perhitungan biaya bahan penolong terdiri dari nama bahan baku penolong, satuan bahan baku, jumlah masing-masing bahan baku, harga, dan total biaya bahan penolong. Hasil *output* dari perhitungan biaya pemakaian listrik terdiri dari nama kegiatan operasional, nama mesin yang melakukan kegiatan tersebut, daya listrik mesin, waktu pembuatan, biaya per kwh, dan total biaya pemakaian listrik dari perhitungan biaya bahan penolong dan biaya pemakaian listrik tersebut akan menghasilkan taksiran biaya *overhead*  variable.

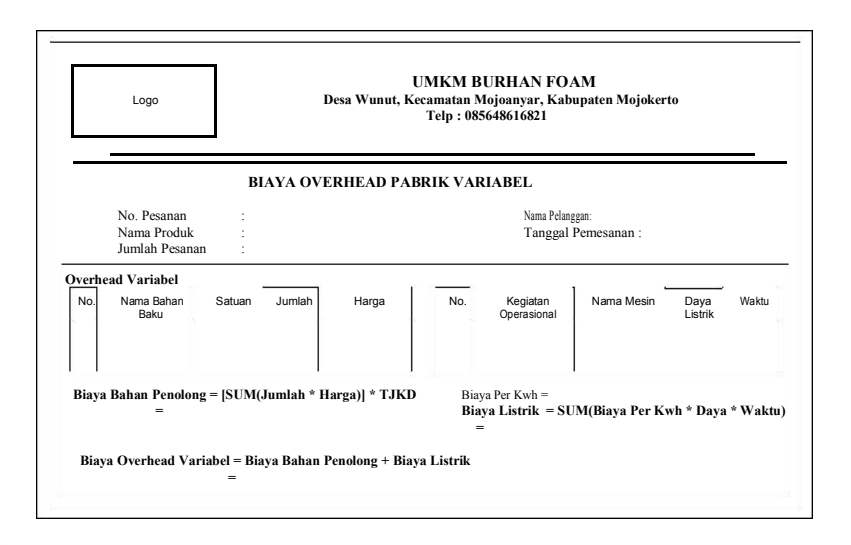

Gambar 3.34 Desain *Output* Biaya *Overhead* Pabrik Variabel

5) Output Harga Pokok Produksi Standar

Gambar 3.34 adalah desain *output* harga pokok produksi standar yang berfungsi untuk menampilkan rincian harga pokok produksi. Dalam desain *output* ini terdapat nama produk, jumlah pesanan, nama pelanggan, tanggal pemesanan, rincian biaya yang terdiri dari biaya bahan baku, biaya tenaga kerja langsung, biaya *overhead* pabrik, total biaya produksi,

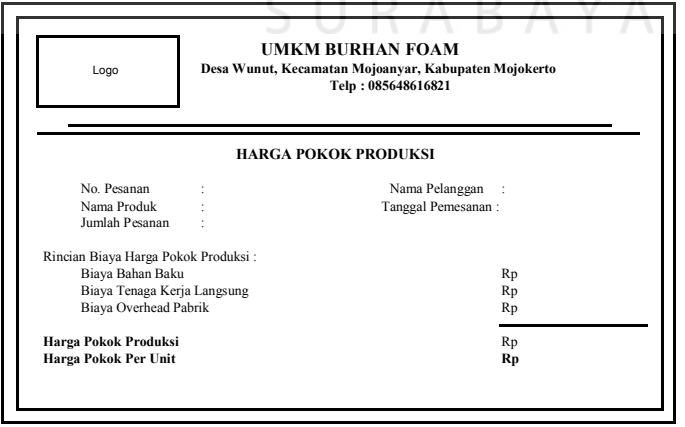

Gambar 3.35 Desain *Output* Harga Pokok Produksi

#### 6) Output Pesanan Per Periode

Gambar 3.35 adalah desain *output* laporan pesanan per periode yang berfungsi untuk menampilkan rincian pesanan dan harga pokok produksinya dalam periode bulanan. Dalam desain *output* ini terdapat nomor, id pesanan, tanggal pesanan, nama pelanggan, nama produk, jumlah, harga pokok produksi, dan harga pokok produksi per buah.

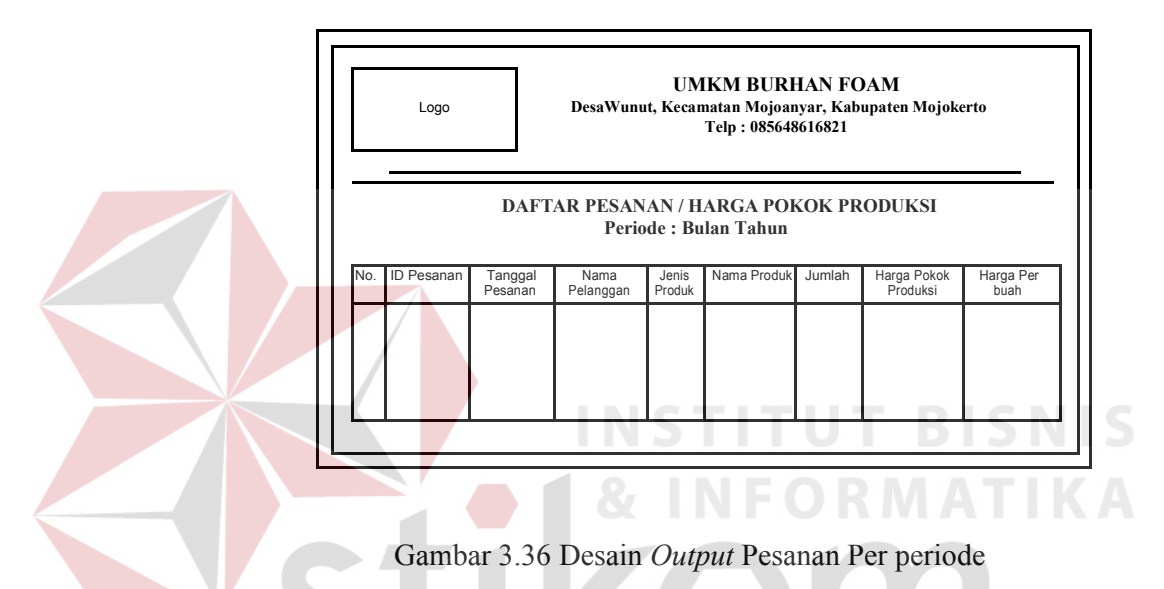

## **3.3 Desain Uji Coba**

Desain uji coba dilakukan untuk dapat mengetahui apakah Aplikasi Penentuan Harga Pokok Produksi telah sesuai dengan fungsi dan kebutuhan*.* Secara umum pengujian dilakukan pada proses transaksi. Berikut ini adalah desain uji coba yang akan dilakukan.

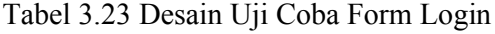

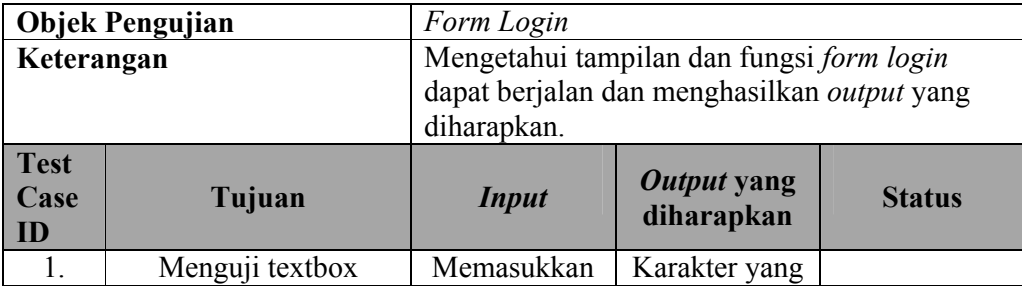

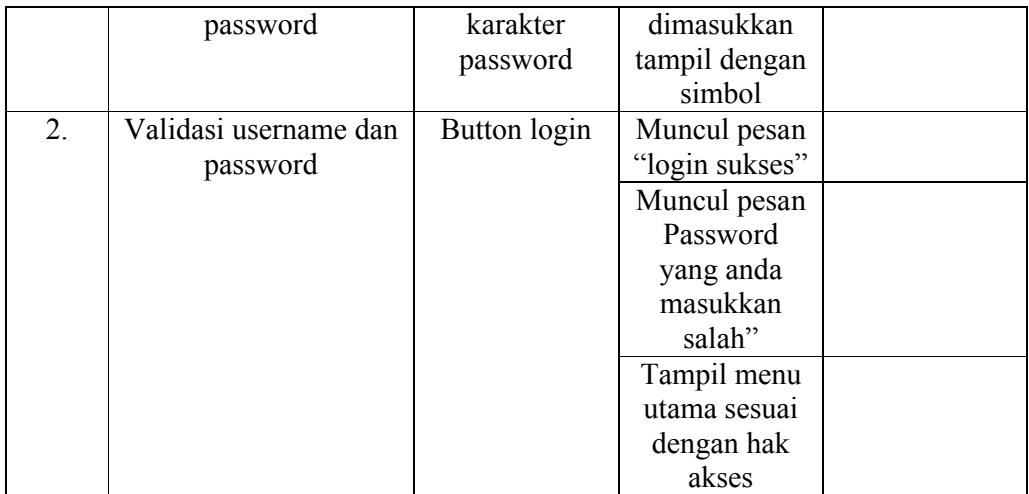

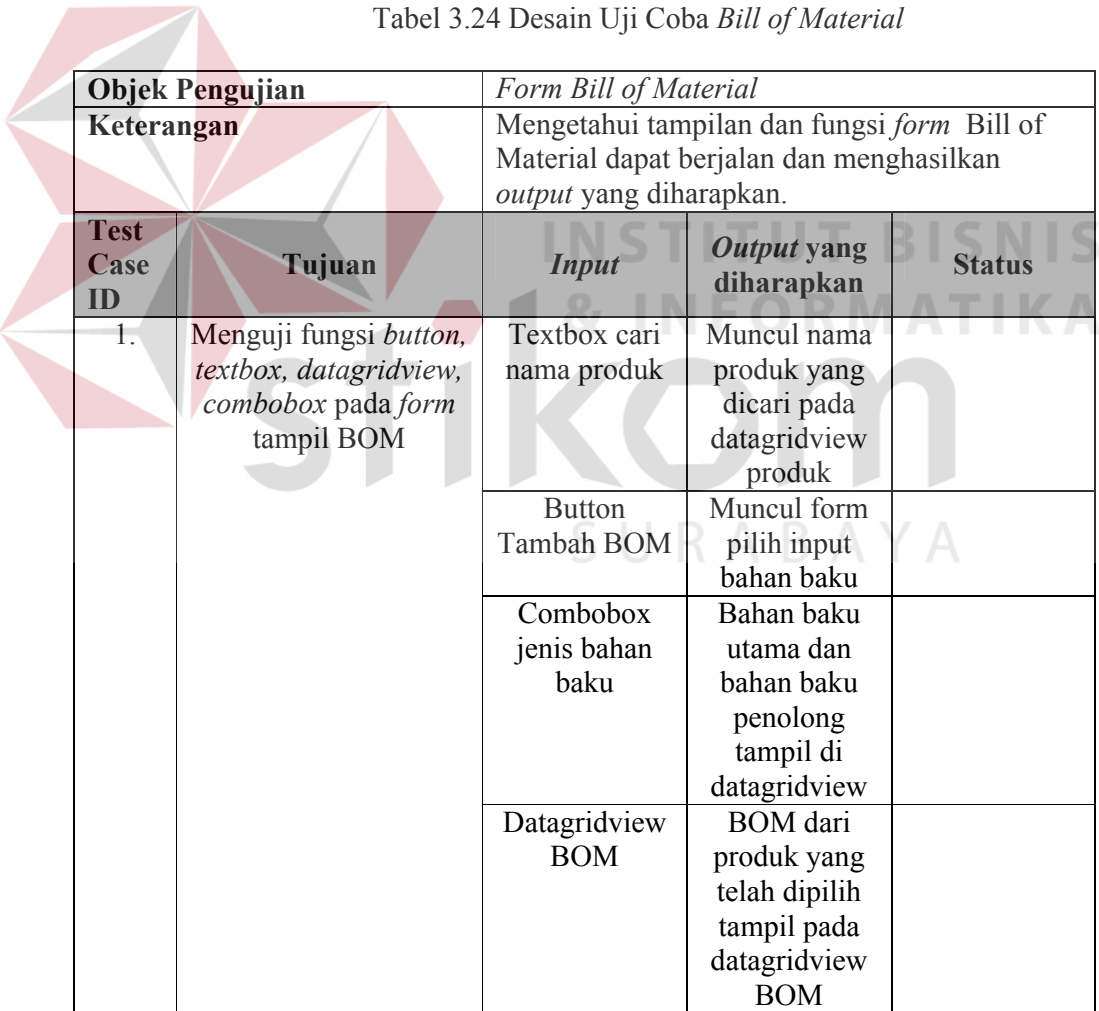

# Tabel 3.24 Desain Uji Coba *Bill of Material*

|                           | <b>Objek Pengujian</b>                                                    | Form Bill of Operation                                                                                              |                                                                                                  |               |
|---------------------------|---------------------------------------------------------------------------|----------------------------------------------------------------------------------------------------|--------------------------------------------------------------------------------------------------|---------------|
| Keterangan                |                                                                           | Mengetahui tampilan dan fungsi form Bill of<br>Operation dapat berjalan dan menghasilkan<br>output yang diharapkan. |                                                                                                  |               |
| <b>Test</b><br>Case<br>ID | Tujuan                                                                    | <b>Input</b>                                                                                                    | Output yang<br>diharapkan                                                                        | <b>Status</b> |
| 1.                        | Menguji fungsi<br>button, textbox,<br>datagridview,<br>combobox pada form | Textbox cari<br>nama produk                                                                                         | Muncul nama<br>produk yang<br>dicari pada<br>datagridview                                        |               |
|                           | tampil BOO                                                                | Datagridview<br>kegiatan<br>operasional                                                                             | Kegiatan<br>operasional<br>dan waktu<br>tampil di<br>datagridview                                |               |
|                           |                                                                           | Datagridview<br>kegiatan                                                                                            | pilih kegiatan<br>operasional<br>Form pilih<br>tenaga kerja                                      |               |
|                           |                                                                           | operasional                                                                                                    | muncul saat<br>salah satu<br>kegiatan<br>operasional<br>dipilih                                  | BIS           |
|                           |                                                                           | Datagridview<br>Tenaga Kerja                                                                                        | Form pilih<br>mesin muncul<br>saat salah satu<br>tenaga kerja                                    |               |
|                           |                                                                           | Datagridview<br><b>BOO</b>                                                                                          | dipilih<br>BOO dari<br>produk yang<br>telah dipilih<br>tampil pada<br>datagridview<br><b>BOO</b> |               |

Tabel 3.25 Desain Uji Coba *Bill of Operation*

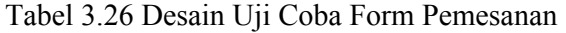

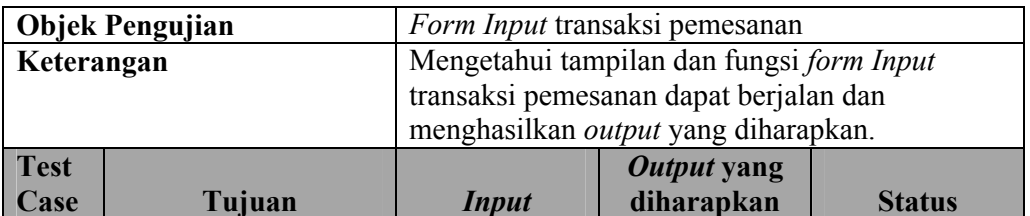

| ID |                     |                     |                |  |
|----|---------------------|---------------------|----------------|--|
| 1. | Menguji fungsi      | <b>Textbox</b>      | Menampilkan    |  |
|    | button, textbox,    | nomor               | otomatis       |  |
|    | datagridview,       | pemesanan           | nomor          |  |
|    | combobox pada form  | dan tanggal         | pemesanan dan  |  |
|    | transaksi pemesanan | pemesanan           | tanggal        |  |
|    |                     |                     | pemesanan      |  |
|    |                     | <b>Button Cari</b>  | Menampilkan    |  |
|    |                     | Pelanggan           | form cari      |  |
|    |                     |                     | pelanggan      |  |
|    |                     | <b>Button Cari</b>  | Menampilkan    |  |
|    |                     | Produk              | form cari      |  |
|    |                     |                     | produk         |  |
|    |                     | Datagridview        | Menampilkan    |  |
|    |                     | pemesanan           | pesanan detail |  |
|    |                     |                     | pemesanan      |  |
|    |                     |                     | yang baru      |  |
|    |                     |                     | diinputkan     |  |
|    |                     | <b>Button</b>       | Muncul pesan   |  |
|    |                     | simpan              | "Data Pesanan  |  |
|    |                     |                     | Berhasil       |  |
|    |                     |                     | Ditambah"      |  |
|    |                     | <b>Button</b> batal | Mengosongkan   |  |
|    |                     |                     | semua textbox  |  |
|    |                     |                     | dan            |  |
|    |                     |                     | datagridview   |  |
|    |                     |                     |                |  |

Tabel 3.27 Desain Uji Coba Laporan Biaya Bahan Baku

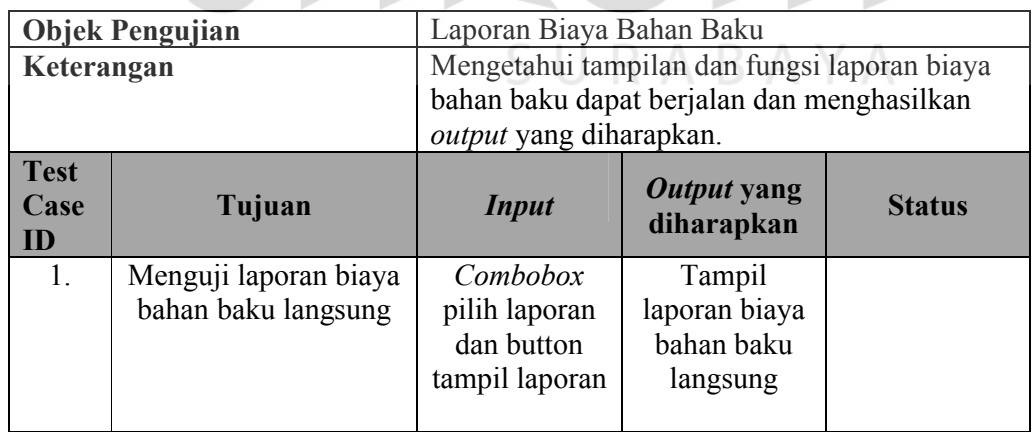

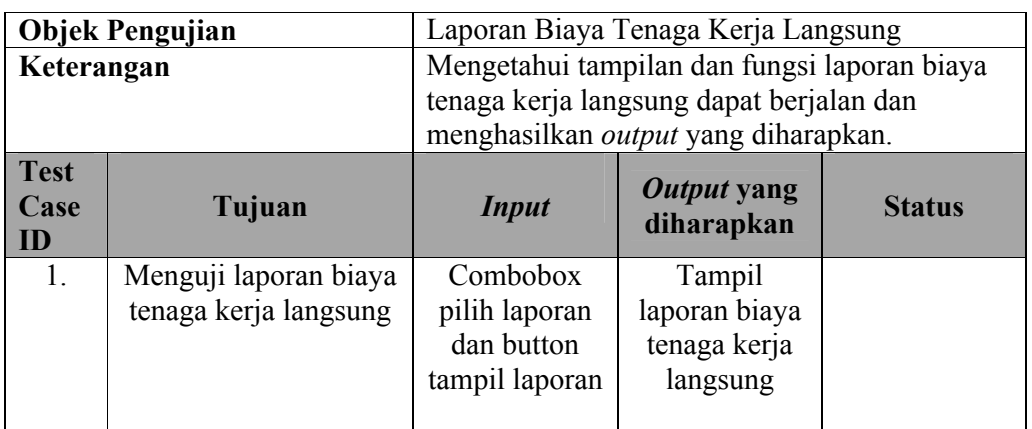

Tabel 3.28 Desain Uji Coba Laporan Biaya Tenaga Kerja Langsung

Tabel 3.29 Desain Uji Coba Laporan Biaya *Overhead* Pabrik Tetap

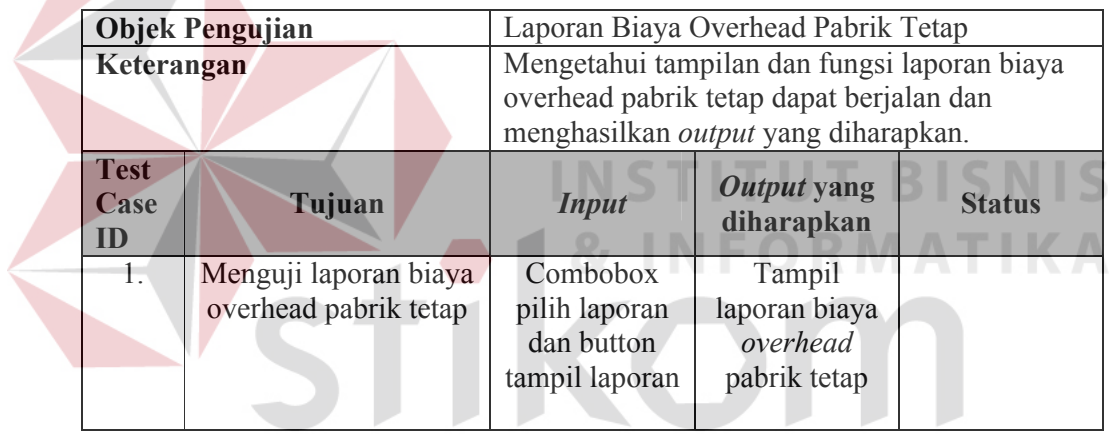

Tabel 3.30 Desain Uji Coba Laporan Biaya *Overhead* Pabrik Variabel

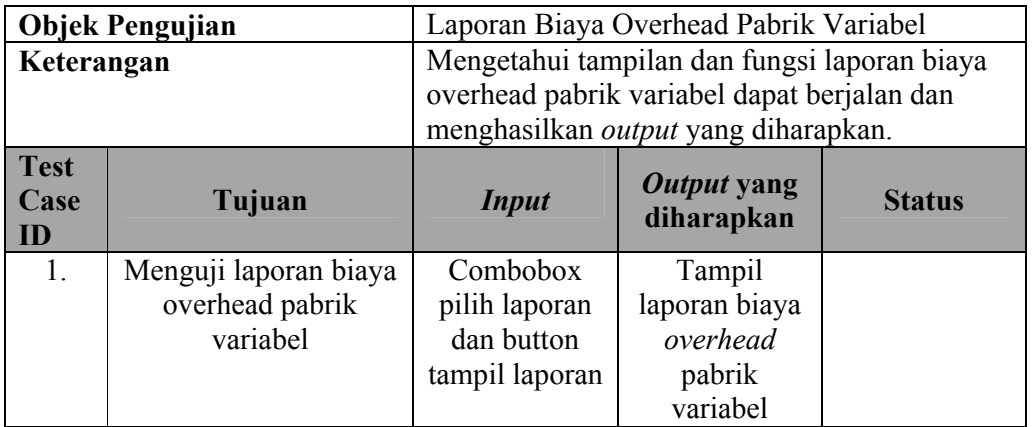

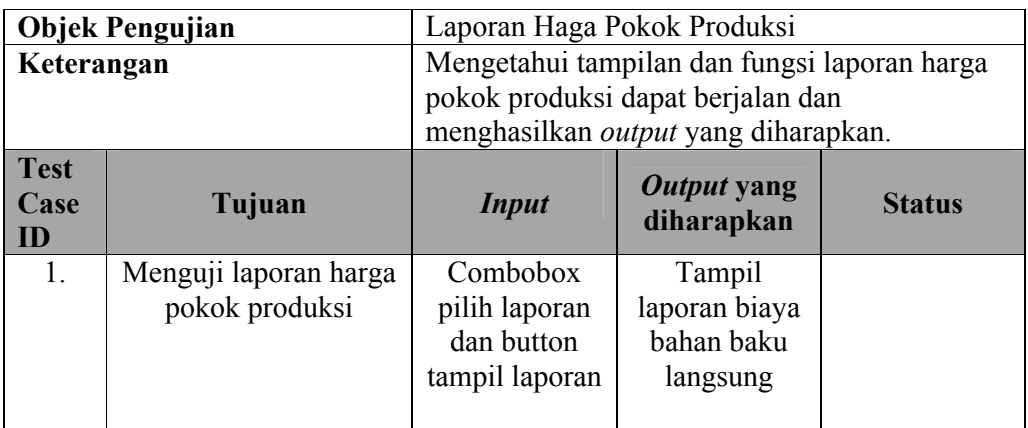

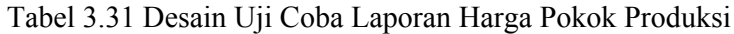

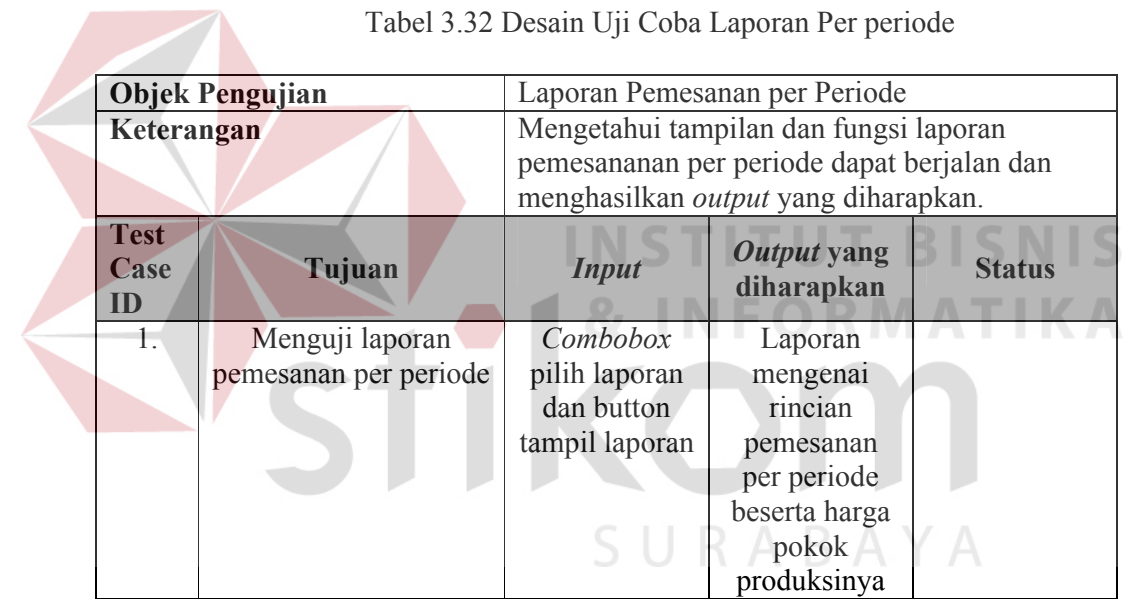

Tabel 3.32 Desain Uji Coba Laporan Per periode